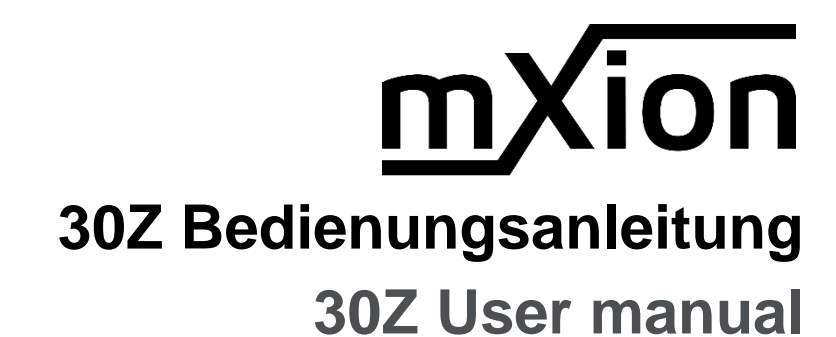

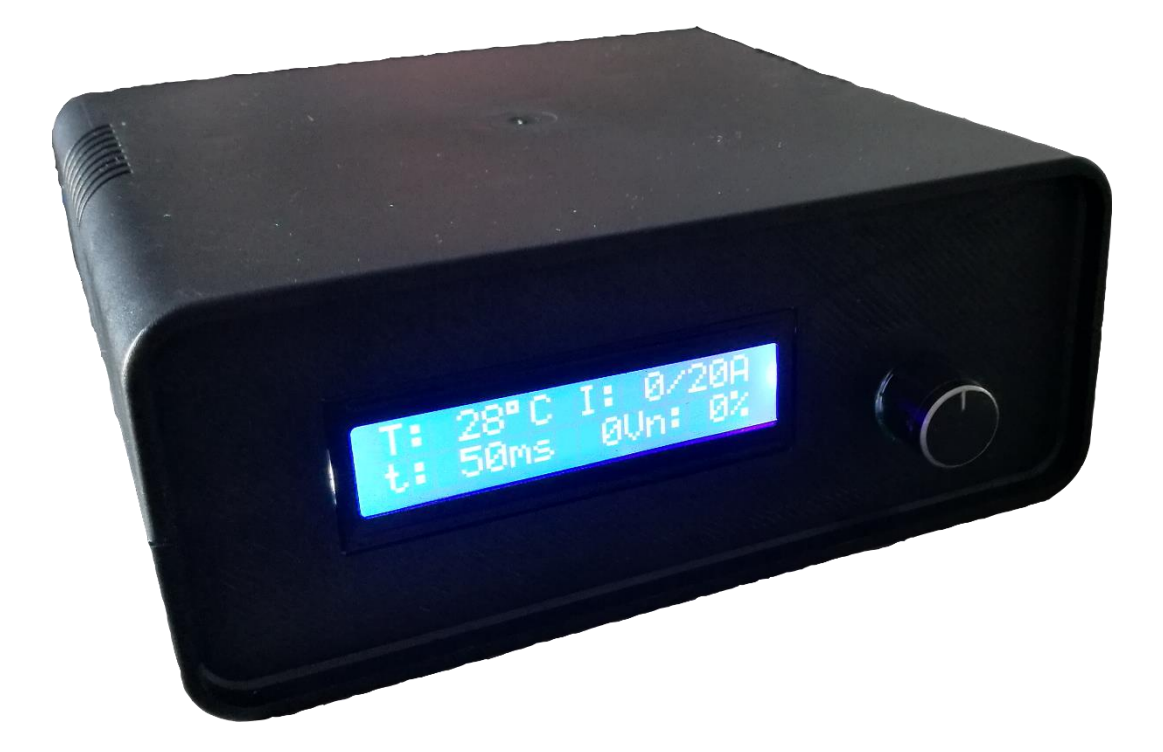

## **Einleitende Information Introduction**

Sehr geehrte Kunden, wir empfehlen Dear customer, we strongly die Produktdokumentation und vor recommend that you read these allem auch die Warnhinweise vor der manuals and the warning notes Inbetriebnahme gründlich zu lesen und thouroughly before installing and diese zu Beachten. Das Produkt ist kein operating your device. The device Spielzeug (15+). Spielzeug (15+).

HINWEIS: Vergewissern Sie sich, ob die NOTE: Make sure that the outputs Ausgangsspannungen zu ihrem Verbrauch-<br>
are set to appropriate value er passen, da dieser sonst zerstört werden before hooking up any other kann! Für Nichtbeachtung übernehmen wir device. We can't be responsible keine Haftung. The same state of the set of the set of the set of the set of the set of the set of the set of the set of the set of the set of the set of the set of the set of the set of the set of the set of the set of th

disregarded.

# **Inhaltsverzeichnis Table of Contents**

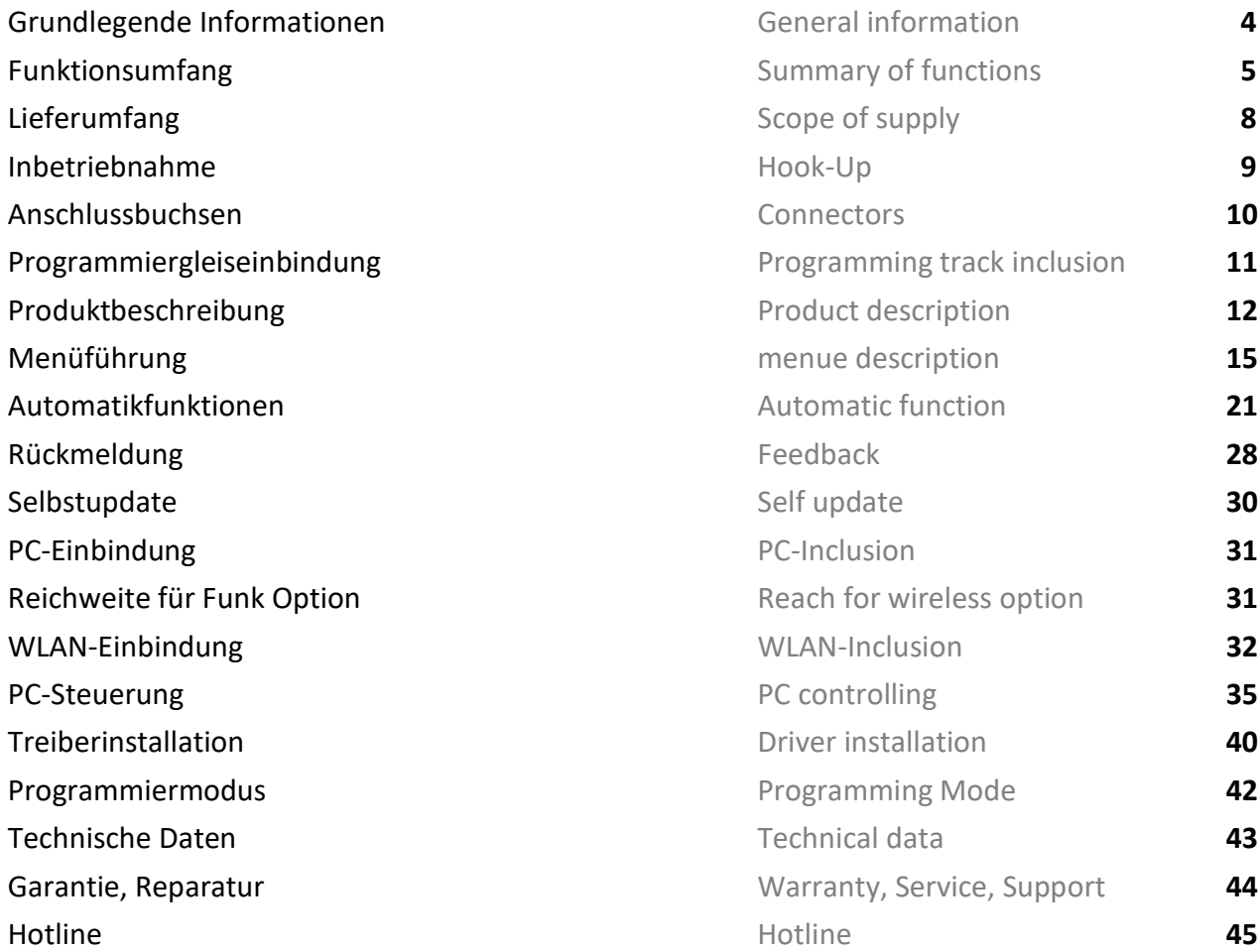

## **Grundlegende Informationen General information**

Wir empfehlen die Anleitung gründlich We recommend studying this manual zu lesen, bevor Sie Ihr neues Gerät in thoroughly before installing and Betrieb nehmen. **Example 2018** operating your new device.

HINWEIS: Einige Funktionen sind nur mit NOTE: Some funktions are only der neusten Firmware nutzbar, führen aussischen available with the latest firmware. Sie daher bei Bedarf ein Update durch. Please make sure that your device

is programmed with the latest firmware.

HINWEIS: Alle Loks sind per Auslieferung mit 28 NOTE: All locos are set to 28 speep steps. Fahrstufen eingestellt! Die Änderung kann über This can be changed with the hand das Handgerät/Steuergerät erfolgen und wird controller and is stored in the central in der Zentrale gespeichert. Station unit.

HINWEIS: Schalten Sie die Zentrale immer für mind. NOTE: Switch off the station for at least 30 sek. aus, da es sonst Probleme geben kann! 30 seconds. Also note, Z21 WLANMAUS Außerdem, schalten Sie Z21 WLANMAUS erst mind. must switched on at least 10 sec. after 10 sek. später an als die Zentrale! power on the central station.

- DCC Zentrale für alle DCC Decoder Booster for all protocolls
- **100% DCC NMRA und LGB® kompatibel 100% DCC NMRA and LGB® compatible**
- **Motorola-Format, Motorola fähig and Motorola compatible in Motorola compatible**
- **Selectrix-Format, Selectrix fähig Selectrix compatible**
- **Analogmodus für analoge Loks Analog mode for analoge trains**
- **Betriebsspannung 14 24 V** Operating voltage  $14 24$  V
- **App Steuerung, WLANMAUS möglich APP control, WLANMAUS possible**
- 127 Loks gleichzeitig steuerbar + Datenspeicherung 127 locos controllable at same time, data save
- 
- **WLAN Modul eingebaut & RFM Funk eingebaut** WLAN implemented as wireless RFM also
- XpressNet 3.6 (Kompatibel bis auf 1.0) XpressNet 3.6 (compatible up to 1.0)
- 
- 
- **Einstellbare Kurzschlusszeiten Selectable short circuit times**
- **Einstellbare Stromgrenzen Selectable current limits**
- **z21 Protokoll Unterstützung WLAN z21 Protokoll supports via WLAN**
- **Massoth Dimax USB Protokoll fähig Massoth Dimax USB supports**
- **Massoth Navigator einsetzbar mit** Massoth Navigator usable with Massoth Navigator usable with Massoth **Massoth Multiempfänger für XpressNet multireceiver for XpressNet**
- Unterspannungsüberwachung Under voltage lock down
- **Uberspannungsüberwachung Communisty Communisty Communisty Over voltage lock down**
- **7 integrierte Sprachen auswählbar 7 integrated speeches available**
- **High Performance Xtreme Prozessor** High Performance Xtreme Prozessor
- **Selbst Update fähig (USB & WLAN) Self updateable (USB & WLAN)**
- **Parallele Funktionsauslösung Function of State Parallel function output**
- **14, 28, 128 Fahrstufen (für jede Lok einstellbar) 14, 28, 128 speed steps (adjust. each loco)**
- **Weichenpositionsspeicherung mit Rückmeldung** Switch position memory with feedback
- **Rückmeldung unserer RBM über FUNK möglich Feedback with our RBM cableless possible**
- **Multilingual, mehrere Sprachen auswählbar Multilingual, speach selectable**
- Automatikfunktionen ohne PC aktivierbar automatic functions without PC
- **Modellbahn Uhrzeit integriert mit einstellbarem** Model time included, scale factor selectable **Beschleunigungsfaktor**
- **F0-F68, 10239 Loks und 2048 Weichen schaltbar F0-F68, 10239 locos, 2048 switches control**
- **Rückmeldung möglich, PC Automatisierung Feedback possible, PC automatic controlling**
- **Großes 2 zeiliges Display und Drehknopf für Menü** Big 2 line display and control button
- **XpressNet Bus für Rückmelder und Steuergeräte XpressNet for feedback and control device**
- **LocoNet Bus für Rückmelder und Steuergeräte LocoNet for feedback and control device**

## **Funktionsumfang Summary of Funktions**

### NUR GLEICHSTROM SCHALTNETZTEILE! ONLY DC VOLTAGE SWITCHING SUPPLY!

 Vorführmodus Demonstration mode **Bis zu 25A Fahrstrom am Gleis Up to 25A traction current on the track 2.5A separates Programmiergleis 2.5A separate programming track**

- **S88 Bus für Rückmelder S88 for feedback**
- **RS-Bus für Rückmelder RS-Bus for feedback**
- 
- 31 XpressNet Geräte anschließbar 31 XpressNet devices
- 255 WLAN Geräte nutzbar 255 WLAN devices
- 4096 Rückmelder á 8 Kanal nutzbar je Bus-Typ (!) 4096 feedback modules á 8 ch. for each bus
- 
- **WIAN für Funkmäuse/Handy WIAN for wireless function**
- **Programmierung (CVs lesen/schreiben) möglich Programming (CVs read/write) possible**
- **POM Programmierung Weiche & Lok POM programming Switch & Trains**
- Temperaturgesteuerter Lüfter Temperature-controlled fan
- **Interne Temperatur und Strommessung Fig. 12. Internal temperature and current monitor**
- **Betriebszustände speicherbar und abrufbar Operation cond. saveable**
- **Automatikfunktionen ohne PC Automatic functions without PC**
- **Boosterschnittstellen (CDE, S88N, LocoNet)** Booster interface (S88N, CDE, LocoNet)
- **Externe Spannungsversorgung mit jedem DC** External power supply with each DC Netzteil möglich und jeder Spannung bis 24V power supply with an voltage up to 24V
- **Nutzbar für alle Spuren mit passendem Netzteil Usable for all tracks with matching power**
- Stabile Schraubklemmen Sturdy screw terminals

Sie haben einen Wunsch oder Idee? Schildern Sie Do you have an idea or wish for an extension? Ihren Erweiterungswunsch ich werde es hinzufügen (c) Please let me know I will implement it (c)

2A Steuerbus 2A control bus 2048 LocoNet Geräte nutzbar 2048 LocoNet devices possible

## **PC-Steuerungssoftware: PC-Control software**

- 
- $i$ **Train®**  $-$  in  $i$   $\mathbb{R}$  in  $i$   $\mathbb{R}$  in  $i$   $\mathbb{R}$  if  $i$   $\mathbb{R}$  if  $i$   $\mathbb{R}$  if  $i$   $\mathbb{R}$  if  $i$   $\mathbb{R}$  if  $i$   $\mathbb{R}$  if  $i$   $\mathbb{R}$  if  $i$   $\mathbb{R}$  if  $i$   $\mathbb{R}$  if  $i$   $\mathbb{R}$  if  $i$   $\mathbb$
- Train Controller® Train Controller
- alle Software mit  $z21^{\circ}$ -Support  $\qquad \qquad -$  all software with  $z21^{\circ}$  support
- alle Software mit Massoth® DiMax® Support (USB) all software with Massoth DiMax USB

- **Rocrail (wie z21<sup>®</sup>) Rocrail (same like z21**<sup>®</sup>)
	-
	-
	-
	-

Es möglich, WLAN und Funk einzubinden. Damit sind die Z21 WLANMAUS, Handy mit App nutzbar. In der App sind alle Messdaten und Steuerungen abrufbar. Die App finden Sie im App- und Playstore  $($ "Z21®").

## Passwort: MDELEC1207

Großschreibung beachten (WLANMAUS Shift-Drücken → Pfeil wird angezeigt. Bei Zahlen → Pfeil weg Nachdem verbunden → IP umstellen (WLAN -> Z21 IP-Adresse -> ändern auf 192.168.111.111) It is possible to integrate WLAN and radio. Thus the Z21 WLANMAUS as well as Handy with App can be used. In the app, all measurement data and controls are available. You can find the app for a fee in the App and Playstore (" $Z21^{\circ}$ ").

## Password: MDELEC1207

Note capitalization (WLANMAUS Shift-Press  $\rightarrow$  arrow is displayed. Numbers  $\rightarrow$  arrow away After connected  $\rightarrow$  change IP (WLAN -> Z21 IP address -> change to 192.168.111.111)

## Bedienungsanleitung Manual

# **Lieferumfang Scope of supply**

m*X*ion 30Z Digitalzentrale m*X*ion 30Z digital central unit

## **Inbetriebnahme Hook-Up**

vertauscht oder kurzgeschlossen destroyed subsequently. kann keine Sicherung wirken und Make sure that there is no short circuit Achten Sie ebenfalls beim befestigen darauf, dass kein Kurzschluss mit Metallteilen entsteht.

Bauen bzw. platzieren Sie Ihr Install your device in compliance with Gerät sorgfältig nach den Plänen the connecting diagrams in this manual. dieser Bedienungsanleitung. The device is protected against shorts and Die Elektronik ist generell gegen excessive loads. However, in case of a Kurzschlüsse oder Überlastung either and the connection error e.g. a short this safety gesichert, werden jedoch Kabel feature can't work and the device will be

das Gerät wird dadurch ggf. zerstört. The mounting screws or metal.

## **Anschlussbuchsen Connectors**

Achten Sie auf ausreichend großen Querschnitt Make sure you have sufficiently large cross je nach Leistungsabgabe (Empfohlen: 2.5 mm<sup>2</sup>). VERPOLUNG ZERSTÖRT DIE ZENTRALE! SPONGE DESTROYS THE CENTRAL!

section depending on the power output.

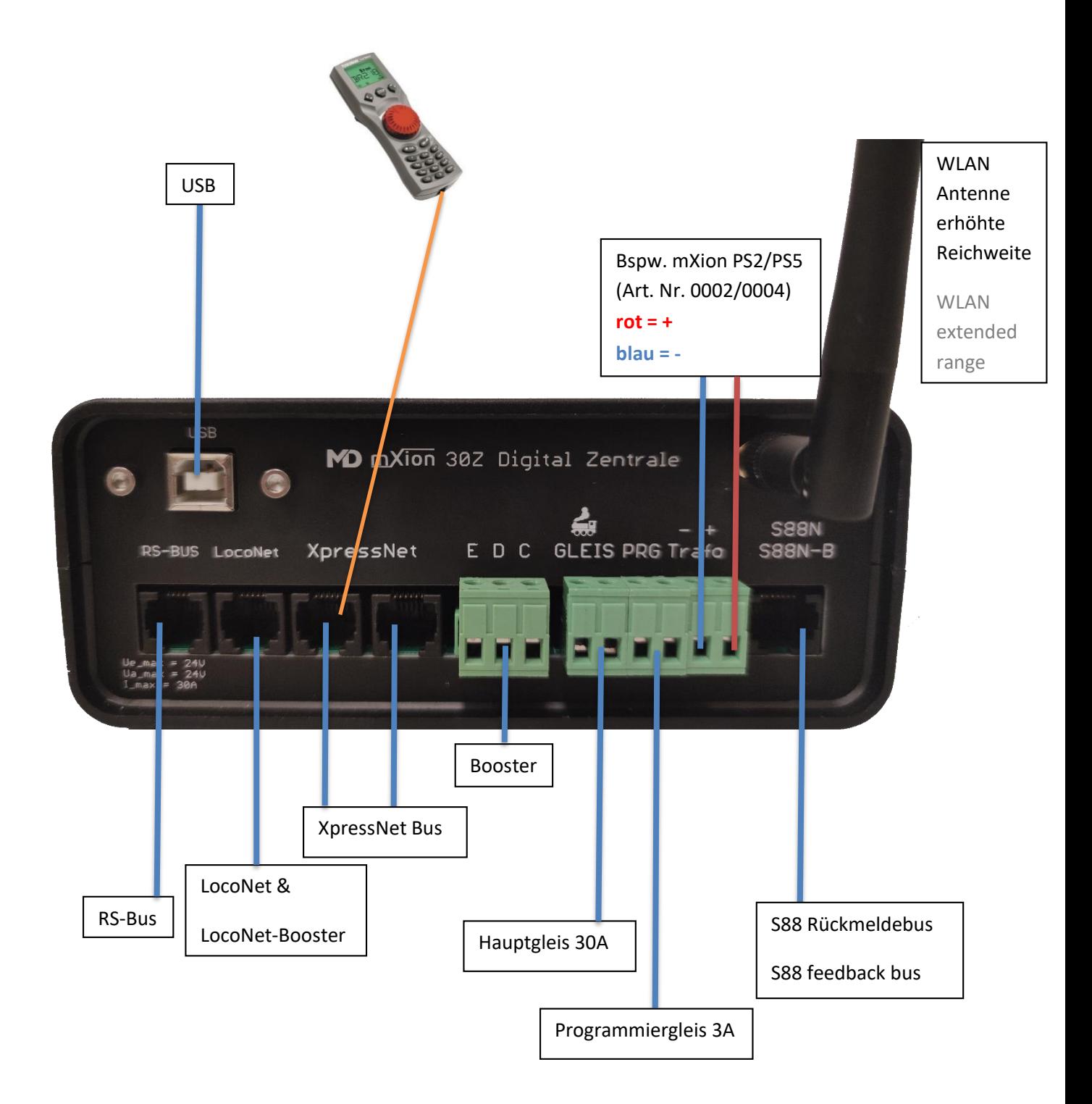

## **Programmiergleiseinbindung Programming tack inclusion**

Eine Besonderheit der 30Z ist die Einbindung des A special feature of the 30Z is the integration Programmiergleises in das normale Schienennetz. of the programming track in the normal rail So ist es möglich, eine Ausweichstelle zu bauen, metwork. So it is possible to build an auf dem rollenden Material einfach programmiert alternative point, simply programmed on the werden kann – und parallel dazu gleich die rolling stock can be – and parallel to it the same programmierten Funktionen getestet werden programmed functions can be tested. The können. Das Programmiergleis erkennt Überstrom programming track detects overcurrent short Kurzschluss als auch vorhandene Spannungen circuit as well as existing voltages (also externe Spannungszufuhr) und stoppt dabei (i.e. external power supply) and stops the den Dienst, sodass kein Schaden entstehen kann. Service so that no damage can occur. Connect Schließen Sie das Programmiergleis wie folgt an. The programming track as follows. Even Auch ohne diese Einbindung wird am without this integration, the programming Programmiergleis permanent das gleiche Signal track permanently the same signal as issued wie am Hauptgleis ausgegeben. The main track. The programming track

Das Programiergleis wird dabei als vollständig is considered complete insulated track isoliertes Gleis mit an die Hauptstrecke verbunden. Connected to the main track. Trains can Züge können problemlos auf den isolierten Bereich easily reach the isolated area drive, but no fahren, jedoch darf während Programmierung keine connection between programming track and Verbindung mehr zwischen Programmiergleis und main track must be available. Hauptgleis vorhanden sein.

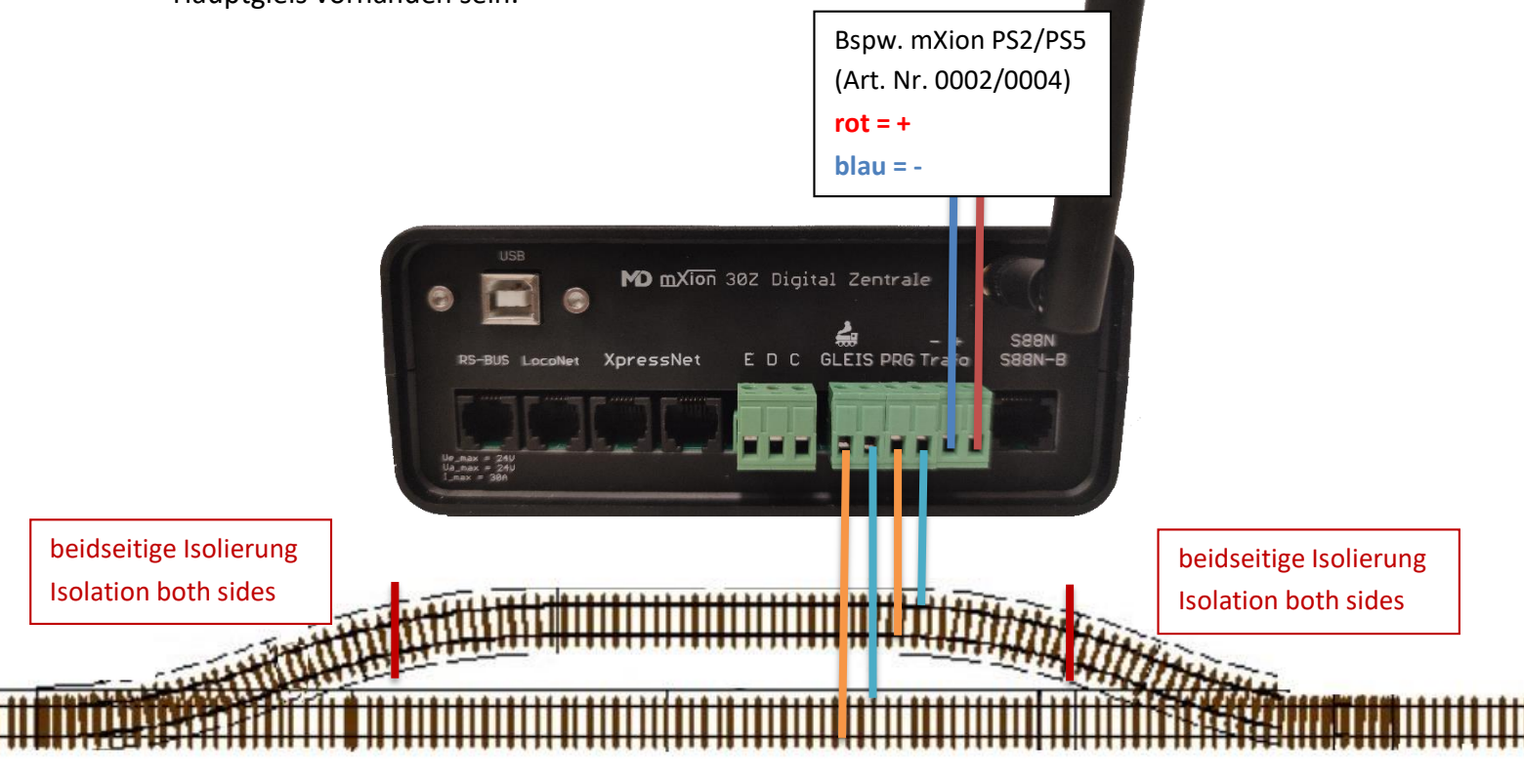

## **Produktbeschreibung Product description**

Die m*X*ion 30Z ist die leistungsstärkste und The m*X*ion 30Z is the most powerful umfangreichste Zentrale aller Zeiten. Mit dieser either command station of all time. With this station Zentrale besitzen Sie die leistungsfähigste Zentrale vou got the most powerful command station am Markt (Stand 2021). The market on the market.

Die Zentrale bietet modernen Umfang mit bis zu applied. The greed LED indicates the current **68 Funktionstasten, 2048 Weichenadressen** und status. The head office offers modern scope **10239 Lokadressen**. Zudem ist für jede Lok with up to **68 function keys**, **2048 points** separat einstellbar, ob diese mit 14, 28 oder addresses and **10239 loco addresses**. 128 Fahrstufen betrieben wird. Bis zu 127 Moreover, for every locomotive Loks können gleichzeitig angesprochen und separately adjustable, whether with 14, 28 abgespeichert werden. Die aktuelle bzw. and 128 speed steps is operated. Up to 127 letzte **Position** von **Weichen** werden **gespeichert** locos can be addressed simultaneously and **und** auch am Handregler **live angezeigt**. be **stored**. The **current** or last **position** of Ebenso werden **live Funktionstasten** und **points** are saved and also displayed **live** on **Übernahmefunktionen** am Handregler the hand controller. Likewise, live function dargestellt. **dargestellt** and transfer functions on the hand

Unsere 30Z besitzt alle gängigen Bussysteme. Darunter Our 30Z has all common bus systems. **XpressNet**, **LocoNet** und **S88** sowie den **Rückmeldebus** Underneath **Xpressnet**, **LocoNet**, **S88** as well **RS-Bus**. Damit ist es möglich, alle gängigen Handregler as the feedback bus **RS-Bus**. This makes it an die 30Z anzuschließen ebenso wie Rückmelder possible to use all common handheld jeglicher Art. Eine Besonderheit ist hierbei ebenso controllers to be connected to the 30Z as das **integrierte 2.4 Ghz** Funksystem für unsere well as feedbacks of any kind. A special Rückmelder und 2.4 Ghz Funkhandregler. Durch das feature is also here the integrated 2.4 Ghz **integrierte WLAN** ist es zudem möglich, Handregler radio system for ours feedback and 2.4 Ghz und App-Steuerung der **Roco® Z21-Welt** einzubinden. radio hand controller. By the **integrated WLAN** Hierbei stellt die Zentrale ein eigenes Netzwerk zur it is also possible to use thandheld Verfügung, ebenso ist es auch möglich die Zentrale controllers and app control of the Roco® Z21 ins eigene Heim-WLAN einzubinden. Ebenso ist **USB** world. Here the head office provides its own **vorhanden. Für automatisierte PC Steuerung kann** network available, it is also possible to use the USB als auch WLAN verwendet werden. Station to be integrated into your own home

controller shown.

**WLAN**. So is **USB** available. For automated PC control can USB as well as WLAN can be used. **25A Dauerleistung** noch ein **Programmiergleis bis zu 25A continous power** a programming track up **3A.** Dabei ist es möglich, das Programmiergleis mit dem to **3A.** It is possible to use the programming Hauptgleis zu verbinden. Dadurch kann eine track with the connect to main track. This Ausweichstelle zum Programmieren geschaffen allows an alternative point for programming werden. Neben der Programmierung über das einer eited will. In addition to programming via Programmiergleis ist es ebenso möglich über POM the progr. track is also possible via POM to zu programmieren. Das große Display zeigt alle programm. The large display shows everyone nützlichen Daten und Sensorwerte an. Hierüber useful data and sensor values. About this it ist es ebenso möglich, div. Einstellungen an is also possible to adjust various settings the der Zentrale vorzunehmen, darunter station, including properties such as the Eigenschaften wie Invertierung von Weichen, inversion of points, RCN-213, RailCom® RCN-213, RailCom<sup>®</sup>, Abschaltzeiten und div. switch-off times and various times for short Zeiten für die Kurzschlussüberwachung. The Teater of Teater on the Circuit monitoring.

Als große Besonderheit und einmalig auf dem AS a great feature and unique on the market Markt ist die integrierte Zeitsteuerung. Dabei is the integrated time control. There the kann der Beschleunigungsfaktor über die acceleration factor can be set via the Zentrale eingestellt werden. Mit der integrierten central can be set. With the integrated model Modellbahnzeit ist es möglich, Abläufe railroad time it is possible to expire to run zeitgesteuert ablaufen zu lassen. Beispielsweise time-controlled. For example can use our kann hierüber unser BASIC-S Glockensound BASIC-S bell sound to ring every model railway jede Modellbahnstunde zu Läuten. In der lesson. In the central can be set how fast vs. Zentrale kann eingestellt werden, wie schnell real time the model railway time expires. ggü. der echten Zeit die Modellbahnzeit abläuft.

Märklin Motorola und Selectrix Protokoll do that Märklin Motorola and Selectrix ausgeben. **protocol outputs**.

Die Menüführungen und dessen Punkte sind The menu navigation and ist points are haben, kontaktieren Sie uns bitte. So kann eine somme can the product will be always improved. das Produkt stets verbessert werden

Die Zentrale besitzt neben dem Gleisausgang von bis The station has next to the track, exit from to

Die Zentrale kann neben DCC auch das In addition to DCC, the control center can also

in den nachfolgenden Kapiteln vorgestellt. entity presented in the following chapters. If you have Wenn Sie Erweiterungsvorschläge oder Ideen any suggestions or ideas please contact us. So

aktiviert werden. Hierbei wird das digitale also be used to be activated. This is where Signal so manipuliert, dass analoge Loks the digital signal manipulated so that analog auf dem digitalen Gleis gesteuert werden. locomotives can be controlled on the digital Dies passiert direkt über den Handregler track. This happens directly via the handheld oder App mit der Eingabe der Adresse enter an analyzier orapp by entering the addres 9999. Sogar die Fahrstufen 14, 28 oder 9999. Even speed levels 14, 28 or 128 are 128 werden unterstützt. Achten Sie darauf supported. Be sure to that you don't have das Sie keine Glockenankermotoren and bell-armature motores use, these are verwenden, diese werden durch den supported by the analog mode destroyed! Analogmodus zerstört!

fahren sollen. Dafür bietet die 30Z 32 channels are for switch-based and 32 eingestellt werden können. 32 Kanäle The processes are configured again sind für schaltbasierte Abläufe und example and conveniently via the DCC-TOOL. 32 Kanäle sind für Lokbasierte Abläufe. Die Konfiguration der Abläufe passiert wieder bequem über das DCC-TOOL.

Auch ein Analogmodus für analoge Loks kann As analog mode for analog locomotives can

Eine große Besonderheit der 30Z ist die A great feature of the 30Z ist hat implemented Implementierte Sonderfunktion der special function of the automatic functions. Automatikfunktionen. Mit diesen ist es With these it is possible without a PC and only möglich ganz ohne PC und nur mit with sensor tracks and feedbacks smaller to Sensorgleisen und Rückmeldern kleinere eine realize automatic processes. This mode is ideal automatische Abläufe zu verwirklichen. The state of show systems and lubs where trains are Dieser Modus ist ideal für Showanlagen and automated should drive. The 30Z a total of 64 und Vereine wo Züge automatisiert entitled and thannels where such processes can be adjusted. insg. 64 Kanäle wo solche Abläufe channels are for locomotive-based processes.

Die Steuerung erfolgt über das Drehrad mit ebenfalls Control is also carried out using the rotary integriertem Taster (Druckfunktion des Rades). Drehen knob integrated button (pressure function of Sie das Rad, können Sie durch das Menü gehen. Mit the wheel). Rotate you the wheel, you an go einem Druck kommen Sie in Untermenüs. Nach 3 sek. through the menu. With one press takes you ohne Eingabe wird wieder der reguläre Bildschirm to submenus. After 3 sec. if you do not enter angezeigt. Bei einem Kurzschluss auf dem anything, the regular screen will return Programmiergleis kann dieser aufgehoben werden displayed. In the event of a short circuit on the wenn der Drehschalter mind. 4 sek. gedrückt wird. programming track this can be canceled if the Ein kurzes Drucken während des Betriebes löst den rotary switch is at least 4 sec. is pressed. manuellen Stop aus. Ein erneutes gibt die Spannung Briefly pressing during operation releases the wieder frei. Dabei werden Programmiergleis manual stop. Another gives the tension free gleichzeitig mit dem Hauptgleis geschaltet. again, This will be a programming track

Resultate wie das Ergebnis einer Programmierung Results like the result of programming or also bzw. auch den Fehlerfall bei einer Programmierung the error in programming is also shown as a wird ebenso als aufpoppende Nachricht dargestellt popping message and disappears after a und verschwindet nach einigen Sekunden wieder. Few seconds.

Bei Verbindung mit einem Heimnetzwerk im Client When connected to a home network in the Modus wird ebenso eine Kurznachricht auf dem client mode will also send a short message **Display erscheinen.** The appear on the display.

## **Menüführung Menue description**

switched simultaneously with the main track.

**Kurzschlusszeit Short time** Auslösezeit bei Überschreitung der Stromgrenze Tripping time when the current limit exceeded

**Stromgrenze Current limit** 

**Stufenkurzschluss Stage shorts** Empfindlichkeitserhöhung bei direkten Kurzschluss Increased sensitivity in the event of a direct

Stromgrenze als Maximalstromfluss **Current limit as the maximum current flow** 

short circuit

**Abtastzeit Sampling**

**Weiche RCN-213 Switch RCN-213** Weichenadressverschiebung nach Roco/Lenz. Switch address like Lenz/Roco shifted -4 Wenn deaktiviert, Weichenadressen -4 verschoben If deactive, switch addresses shifted -4

**Weiche invers Switch invers**

Lokadresssteuerung der kurzen Adressen von 0-127 Locomotive address control of the short oder 0-99 (nach Lenz) addresses from 0-127 or 0-99 (Lenz)

**RailCom BiDiB RailCom BiDiB**

**Umschaltzeit Switchover** Rückschaltzeit des Display vom Untermenü weg Switch back time for display from deep menue

**Neustarten Short restart** Nach Kurzschluss  $\rightarrow$  Neustarten nach dieser Zeit. After short circuit  $\rightarrow$  restart after this time. Automatisches wiedereinschalten nach Kurzschluss Automatic restart after short circuit

**Sprache Language** Mehrere Sprachen verfügbar Multiple languages available

**Hilfe Help** Anzeige der Kontaktdaten zur Hilfeleistung Display of contact details for assistance

**Version Version** Zeigt die aktuelle Hardware- und Softwareversion an Shows hard- and software version

**WLAN Passwort WLAN password** Zeigt das WLAN Passwort an Shows the WLAN password

Abtastrate für Stufenkurzschlusserkennung Sampling rate for step short-circuit detection

Weichenlaage invertiert Switch direction inverted

**Kurze Lokadr. Short Loco adress**

Erzeugung der Austastlücke für RailCom Generation of the blanking interval for RailCom

Zeigt ob eine Verbindung im Clientmodus vorhanden Shows if a connection (client mode) is available ist (Einbindung ins Heimnetzwerk) und dessen IP zur and the IP of this connection Ansteuerung

### **RFM Rückmeldung RFM Feedback**

Kanal-ID für die funkbasierte Rückmeldung unserer Channel ID for wireless feedback with our RBM (muss mit der im RBM eingestellten ID RBM modules. The channel must be set to übereinstimmen) same as in the RBM is set.

Zeigt Temperatur und Strom am Programmiergleis an Shows the temperature and current of the Bei Kurzschluss des Programmiergleises kann durch 4 sek. programming track. Pressing the key button langes Drücken des Drehrades dieses wieder for more 4 sec. when prog. track is in short eingeschaltet werden. The state of the short result in the short result in the short result

### **Prog. Rückmeldung Prog feedback**

Aktiviert oder deaktiviert die integrierte Rückmeldung Enables or disables the built-in feedback the der Belegtmeldung des Programmiergleises wenn occupancy message of the porgramming track dieses auf der Anlage eingebunden und in der PC if this integrated on the system and in the PC Software ausgewertet werden soll. Software ist o be evaluated.

### **Prog. Rückmeldungskanal Prog feedback ch.**

Stellt den Kanal für die Rückmeldung ein. Der Kanal Sets the channel for feedback. The channel entspricht der zu rückmeldenden Kontaktadresse. corresponds tot he contact address to the

**Zeigt die aktuelle Systemzeit (Modellbahnzeit) an.** Shows the model train time and the speed Der Beschleunigungsfaktor ist einstellbar. Diese Zeit factor which is configurable. This time will wird an Decoder gesendet zur zeitbasierten Steuerung. send permanent to the decoders

### **Display Zeile 2 Display line 2**

Einstellung für das Hauptmenü in Zeile 2, entweder Setting for the main menu in line 2. Can set werden Kurzschlusszeiten des Hauptgleises dargestellt to settings for short-time of main track or oder Strom und Temperatur des Programmiergleises temperatur and current of prog. track

### **WLAN Client IP WLAN Client IP**

### **Programmiergleis Programming track**

reported back.

### **Systemzeit System time**

### **Automatikmodus Automatic mode**

Aktivieren oder deaktivieren der Automatikfunktion. Activate or deactivate the automatic function. Hiermit ist es möglich automatische Abläufe ohne PC This enables automatic processes without a PC zu ermöglichen wie bspw. Pendelfunktion, autom. The enable such as pendulum function, autom. Fahren und halten von Zügen uvm. The state of the driving and stopping trains and much more. Die Konfiguration erfolgt dabei über unser The configuration is done via mXionTool mXionTool über USB oder WLAN. or WLAN.

### **Betriebszustände Loks Constantial Conducts Constantial Conducts Operation cond. loco**

Aktiv = stellt die gespeicherten Zustände nach einem Active = will set all saved train data as speed Neustart wieder her (bspw. Loks fahren mit den function key and direction from saved data. gespeicherten Einstellungen nach dem Start wieder los) For example, saved train will get speed and Deaktiv = alle Lokadressen werden als deaktiv (neutral) keys after restart the command station gestartet.

Ideal als Vorführmodus geeignet. Nach dem Start der ldeally as demonstration mode. After restart Zentrale nehmen alle Decoder die vorherigen the command station all decoders will **Einstellungen wieder auf.** The start with own functionality.

### **Betriebszustände speichern Constanting Conducts Operation cond. save**

Speichert alle Zustände der aktiven Loks ab. Saves all conditions and active trains Darunter zählen Fahrstufen, Richtung und also as function keys, direction and speed Funtkionstasten.

### **Betriebszustände Geschwindigkeit Consumer System Conducts Conducts and System Betriebszustände Geschwindigkeit**

Speichert nur Funktionstasten oder auch Saves only function keys or also speeds, in Geschwindigkeiten, im Modus, wenn mode when operating states active. Ideal for Betriebszustände aktiv. Ideal für Display-Anlagen. display systems.

### **Analogmodus 9999 Analog mode 9999**

Dieser Modus kann aktiviert werden, wenn Sie analoge This mode can be activated if you have analog Loks auf Ihrer digitalen Anlage steuern möchten. Dies want to control locomotives on your digital ist ideal zum Test oder wenn Sie auf Ihre Lieblingslok layout. This is ideal for testing or when you nicht verzichten möchten solange die nicht digitalisiert are on your favorite locomotive do not want ist. Die Steuerung erfolgt dabei fest mit der Adresse to do without as long as they are not 9999. Deaktivieren Sie bei Verwendung dieser digitized is. The control takes place Funktion den Analogmodus in den Decodern Ihrer permanently with the address 9999. Loks (CV29 Bit 2 aus (Wert 0). The state of the Deactivate when using this function the analog

### **USB Protokoll USB protocoll**

Es sind verschiedene USB Protokolle auswählbar. Das Different USB protocols can be selected. mXion-Protokoll zur Nutzung des DCC-TOOL wird The mXion protocol for using the DCC-TOOL automatisch erkannt und aktiviert/deaktiviert. Das hier becomes automatically recognized and eingestellte Protokoll ist das primär aktive Protokoll. activated/deactivated. This one set the Ideal kann die Einstellung verwendet werden, um 3rd primary protocol. Ideally, the setting can be Party (3. Herstellersoftware) wie beispielsweise used to 3rd party (3rd manufacture software) Automatisierungsprogramme mit dem entsprechendem such as automation programs with the Protokoll unterstützen zu können. Folgende Protokolle appropriate protocol to support. The following stehen zur Auswahl: protocols are available:

- 1. Massoth<sup>®</sup> 1. Massoth®
- 2. LocoNet<sup>®</sup> 2. LocoNet<sup>®</sup> 2. LocoNet<sup>®</sup>
- 3. Z21 (wie WLAN) 3. Z21 (like WLAN)
- 4. XpressNet<sup>®</sup> 4. XpressNet

Setzt Vortakte für den S88 Bus. Hilfreich wenn Ihr Useful if your S88 bus will not display the S88 verschoben ist (bspw. 8-fach Modul zeigt nur inputs correctly (e.g. 8 times module shows 4 **Eingänge an => 4 Vortakte fehlen)** only 4 inputs => 4 pre clocks are missing).

Dreht die Zuordnung der Bits im S88. Sprich, Melder Rotates the assignment of the bits in the S88. 1 ist entweder an 1 oder 7 Adresse. Speak, messenger 1 is at either 1 or 7 bit.

mode in the decoders of your locomotives in the locomotive decoder with CV29 bit  $2 = 0$ .

- 
- 
- 

### **S88 Vortakte S88 Pre-Clocks**

### **S88 invers S88 invers**

Weichenwiederholungen, einstellbar zwischen 100 Point repetitions, adjustable between 100 bis 2000 Wiederholungen bei Weichenschaltung. up to 2000 repetitions when switching points. Nötig für alte Decoder (bspw. LGB®) zur besseren Necessary for old decoders (e.g. LGB®) for Weichenstabilität. Berechnung in ms Schaltzeit better stability. Calculation in ms switching time 3 \* 75 \* Weichenschaltzeit / 1000. 3 \* 75 \* turnout-switch-time / 1000.

Stellt die Zeit ein, die ein Decoder als Rückmeldezeit Sets the time that a decoder as feedback time beim Programmieren mind. haben muss. Ideal um must have at least when programming. Ideal Störungen rauszufiltern wenn falsche Werte around filter out interference if wrong values ausgelesen werden. The read out.

### **Fehlerliste Error list**

Dieses Menü zeigt evtl. aufgetretene Fehler in der This menu will display error in hardware Hardware an. Kontaktieren Sie uns im Fehlerfall! please contact us in this case!

### **Reset Reset**

Setzt alle Einstellungen auf Werkszustand zurück Reset the complete hardware

### **Weichenschaltzeit Switch repeat times**

## **ACK Impulszeit ACK impulse time**

Als große Besonderheit bietet die 30Z eine Möglichkeit As a special feature, the 30Z offers a possibility die fast keine Zentrale am Markt beherrscht. Mit der which has almost no station on the market. 30Z ist es möglich Abläufe zu definieren, die ganz ohne With the 30Z it is possible to define processes die Einmischung eines PCs auskommen. Hierzu stehen without any get along with the interference 64 Kanäle bereit, welche mittels PC konfiguriert of a PC. Stand for this 64 channels ready, werden können. Die Konfiguration erfolgt dabei which are configured via PC can be. The stets über unser DCC-TOOL. Bitte beachten Sie das hier configuration takes place always via our lediglich die Konfiguration erfolgt, die Funktion DCC-TOOL. Please note that here only the aktivieren tuen Sie über den Menüpunkt am Display. configuration is done, the function activate via Das DCC-TOOL finden Sie auf unserer Website. The menu item on the display of the 30Z. Zur Steuerung werden hierfür Rückmeldebausteine Feedback modules are used for control für LocoNet oder unser RBM benötigt. Dieser kann required for LocoNet or our RBM. This can entweder über LocoNet, XpressNet oder per Funk either via LocoNet, XpressNet or by radio be drahtlos angebunden werden. Es ist möglich die connected wirelessly. It is possible that Kontakte als auch die Belegtmeldungen zur eine and analyzies as well as the occupancy reports for Auslösung zu benutzen. Das Auslösen erfolgt use trigger. The triggering takes place either by dabei entweder per Sensorgleis oder mittels sensor track or by means of usual reed switch üblichen Reed-Schaltern (also Magnet und (i.e. magnet and track sensor). Using these Gleissensor). Mithilfe dieser Funktionen und functions and possiblities are from simple Möglichkeiten sind von einfachen Abläufen processes like a pendulum control with several wie eine Pendelsteuerung mit mehreren intermediate stops, switches or signal control **Zwischenhalten, Weichenschaltungen oder** up to complex ones sequences of several trains, Signalsteuerungen bis hin zu komplexen signal controls up to complex ones sequences Abläufen von mehreren Zügen, and several trains, signal and switch control, Signal- und Weichensteuerung, intermediate stops and train changes. And Zwischenhalte und Zugwechsel. Und das the completely without a PC and without ganz ohne PC und ohne komplexe Software. The complex software.

Nachfolgend wird ein Beispiel zur Konfiguration Below is an example of the configuration a einer Pendelstrecke mit Zwischenhalt dargestellt commuting route with an intermediate stop und dessen Programmierung erklärt. Dargestellt and ist programming explained. Shown are sind in der Abbildung Gleiskontakte track contracts in the figure accordingly, entsprechend benötigen die Loks Magneten. The locomotives need magnets. Alternatively, Alternativ können auch Sensorgleise zum sensor tracks can also be used (1-2 cm track Einsatz kommen (1-2 cm ausgefrästes Gleisstück milled section for signal triggering). zur Signaltriggerung).

### **Automatikfunktion Automatic function**

LocoNet oder komplett drahtlos via Funk (RFM). LocoNet or completely wireless via radio Die Kontakte sind dabei als Rückmeldekontakt RFM. The contacts are used as feedback (Konfiguration 6) eingestellt. Die Einstellung contacts (configuration 6) is set. The setting erfolgt per DCC-TOOL. Die finale Aktivierung takes place via DCC-TOOL. The final activation jedoch muss an der Zentrale selbst freigegeben however, it must be released at the station werden! itself will!

mXion RBM Anbindung entweder per XpressNet, mXion RBM connection either via XpressNet

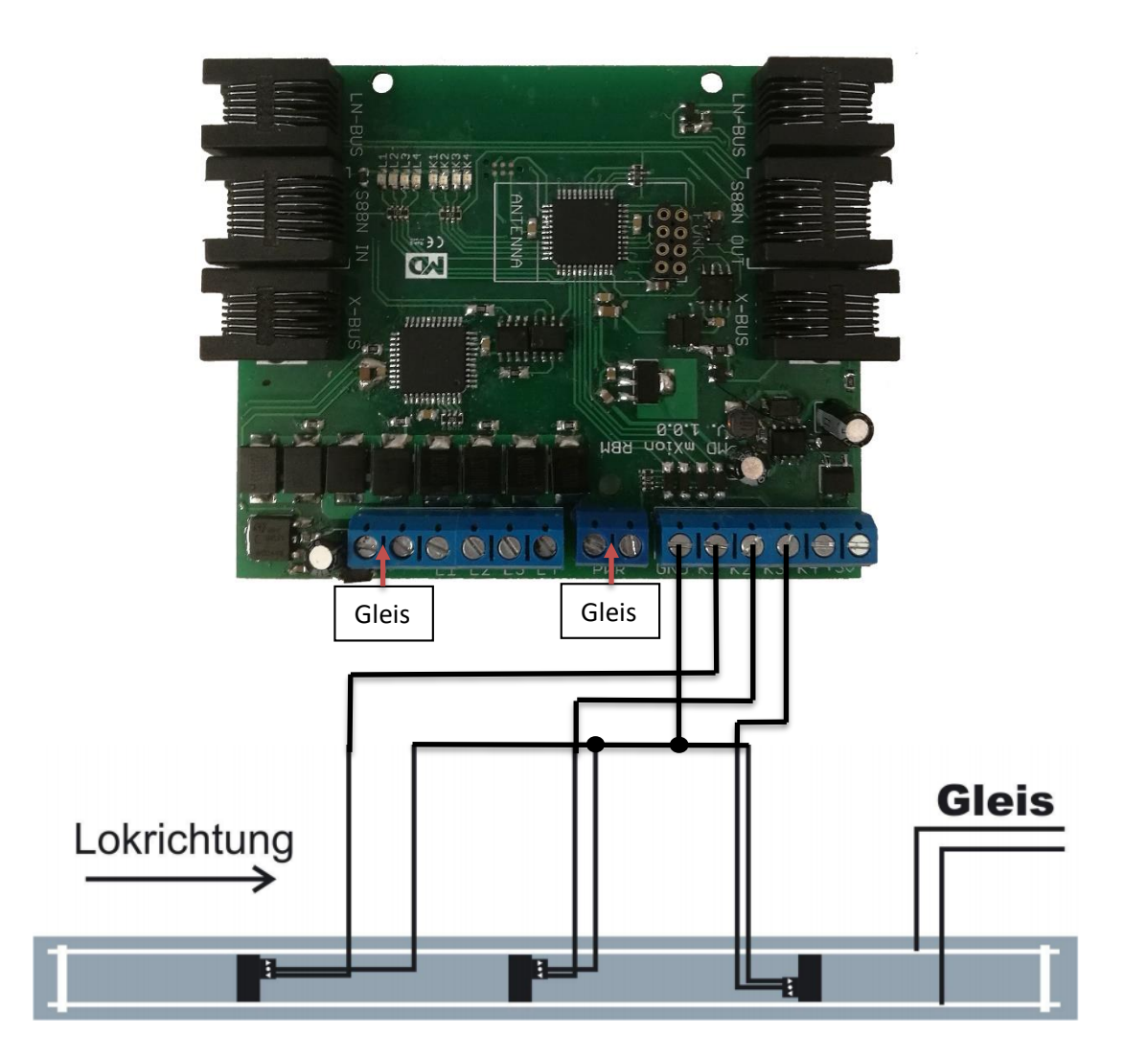

Das Beispiel soll als einfacher Einstieg zur The example is intended as a simple Deutlichmachung der Funktionen dienen. In der introduction to the make the functions clear. **Zentrale sind 32 Abläufe für Fahrprogramme und** In the central station is 32 processes for driving 32 Abläufe für Schaltprogramme speicherbar. and 32 processes for switching programs can Damit lassen sich 16 Züge automatisch ohne PC be saved. This means that 16 trains can be steuern. An jeder Stelle im Gleis an der eine **onerated automatically without a PC control.** Fahrtänderung stattfinden soll, wird ein Sensorgleis At each point on the track at one if the journey oder Reedschalter montiert. Denken Sie bei der eine change ist o take place a sensor track becomes Montage an die Auslaufstrecken der Lok. Der or reed switch mounted. Think about that Kontakt muss entsprechend vorher montiert assembly on the exit sections of the locomotive werden. Öffnen Sie das mXionTool und gehen of the contact must be installed accordingly Sie auf den Reiter "AUTOMATIKFUNKTION". Dort beforehand will. Open the mXionTool and go sehen Sie div. Einstellmöglichkeiten. Der Index ist on the "AUTOMATIC FUNCTION" tab. There dabei die ID des Ablaufes (0-31) gemäß den 32 you can see various setting options. The möglichen Automatikfunktionen. Die Kontaktadresse index is the ID of the process (0-31) according entspricht der Rückmeldeadresse des RBM. Die to 32 possible automatic functions. The Rückmeldeadresse 0 bedeutet, das dieser Kanal contact address corresponds to the feedback nicht aktiv ist. In diesem Beispiel ist, da wir keine address of the RBM. The feedback address 0 Weichen oder Signale schalten, nur die Lokfunktion means that this channel is not active. In this von Interesse. example since we do not have any switches

there are only locomotive function of interest.

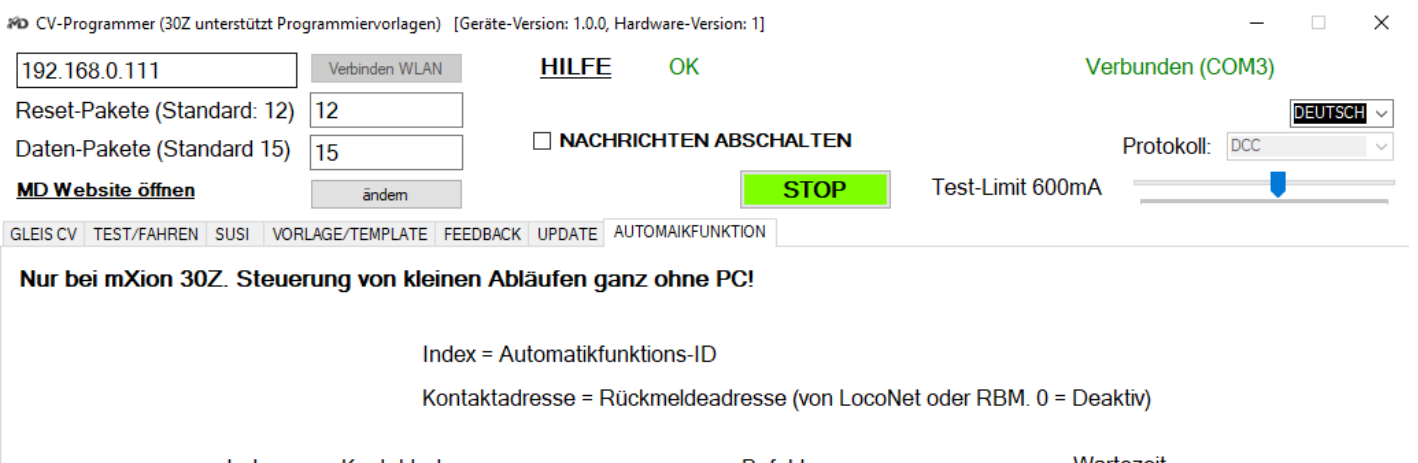

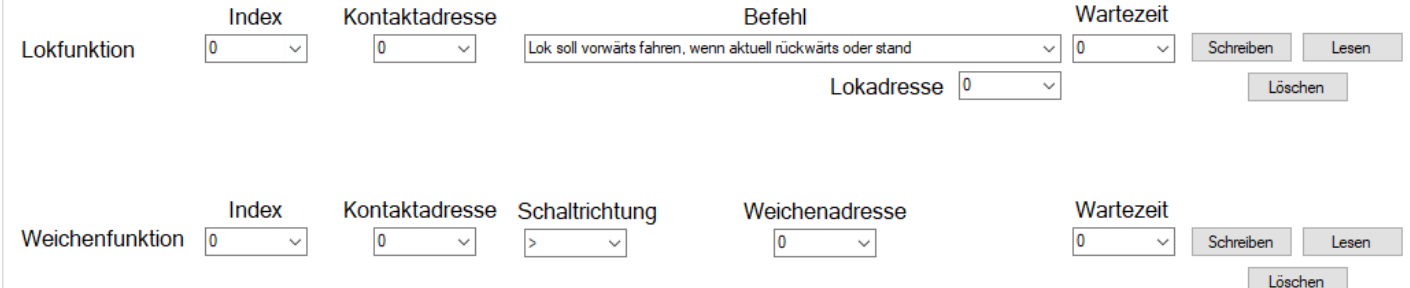

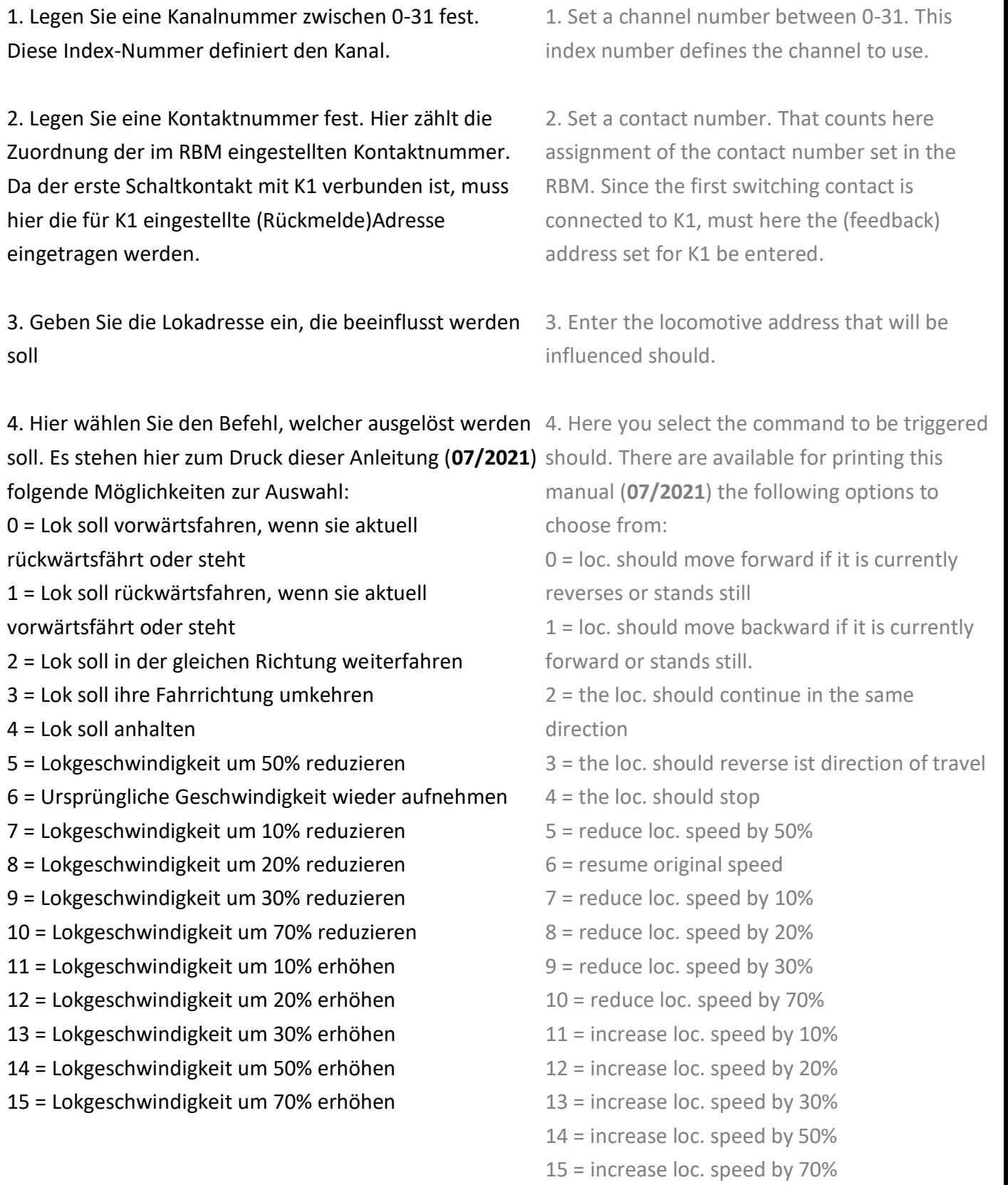

5. Wartezeit festlegen wenn der Befehl nicht sofort ausgeführt werden soll. Die Wartezeit kann zwischen 0 (deaktiv) bzw. 1 bis 255 Sekunden ausgewählt 5. Set the waiting time if the command is not werden. Beachten Sie, dass auch die Brems- und immediately should be executed. The waiting Beschleunigungszeiten der Lok in dieser Zeit time can be between 0 (deactive) or 1 to 255 enthalten sind. Wenn die Lok fährt, z.B. mit Befehl seconds selected will. Note that the braking 3 die Richtung wechseln soll, so wird bei and acceleration times of the loco. during Kontaktauslösung in Verbindung mit Wartezeit der this time are included. When the locomotive Befehl nicht sofort ausgeführt, sondern die Lok erst is running e.g. with command 3 should angehalten und nach Ablauf der Zeit in eine absorbenden at contact triggering entgegengesetzte Richtung wieder angefahren. in connection with waiting time of command

6. Speichern Sie den Kanal über die Schaltfläche. First stopped and after the time runs out in

not carried out immediately, but the loco. opposite set direction approached again.

**Beispiel 1: Pendelstrecke mit Zwischenhalt** 6. save the channel using the button. Hierfür werden folgende Kanäle wie folgt

Index: 0, Kontaktadresse: 1, Lokadresse: 3,

Index: 1, Kontaktadresse: 2, Lokadresse: 3,

Index: 2, Kontaktadresse: 3, Lokadresse: 3,

Was passiert nun, wenn die 3 Kanäle entsprechend programmiert und an der Zentrale die Now what happens if the 3 channels correspond Automatikfunktion aktiviert wurde? accordingly programmed and the automatic

 $\rightarrow$  Die Lok steht auf der Pendelstrecke und muss function was activated? mit dem Handsteuergerät angewählt werden und  $\rightarrow$  The locomotive is on the commuter line auf die gewünschte Geschwindigkeit gebracht and hast o be selected with the hand control werden. Die Lok fährt vorwärts auf den rechten device and brought to the desired speed will. Kontakt an K3 zu. Der Kontakt wird ausgelöst und die The locomotive moves forward on the right unter Index 1 abgelegte Funktion startet. Da eine contact at K3 too. The contact is triggered Wartezeit eingestellt ist, wird der Befehl "Rückwärts" and the function stored under index 1 starts. nicht sofort ausgeführt, sondern erst ein "Stopbefehl" There one waiting time iss et, the command an die Lok gesendet. Die Lok hält an und nach Ablauf "backward" not executed immediately, but a der Wartezeit fährt Sie in der letzten Geschwindigkeit "stop command" first send to the locomotive. nun Rückwärts an. Dabei fährt die Lok nochmal The locomotive stops and after it has run **über den gleichen Kontakt, welcher** down during the waiting time, you drive at the nun aber keine Wirkung hat, da die Lok schon last speed now backwards. The locomotive runs rückwärts fährt. Die Lok überfährt nun den again via the same contact which but now has mittleren Kontakt K2 und die unter Index 2 no effect because the locomotive does drives abgelegte Funktion startet. Eigentlich sollte die Lok backwards. The locomotive now runs over the in der gleichen Richtung weiterfahren wie bisher, da middle contact K2 and those under index 2 jedoch eine Wartezeit angegeben wurde, wird die Lok the stored function starts. The locomotive angehalten und nach Zeitablauf wieder angefahren. Should actually continue in the same direction Das funktioniert natürlich auch auf dem Rückweg. as before, there however a waiting time has Zum Schluss kommt die Lok an den linken Kontakt an been specified, the locomotive will

eingestellt: **Example 1**: Pendula control with a stop. For this the following channels are set as follows:

Befehl: 0, Wartezeit: 20 **Index: 0, contact address: 1, loc. address: 3,** Index: 0, contact address: 1, loc. address: 3, command: 0, wait time: 20

Befehl: 2, Wartezeit: 20 Index: 1, contact address: 2, loc. address: 3, command: 2, wait time: 20

Befehl: 1, Wartezeit: 10 Index: 2, contact address: 3, loc. address: 3, loc. address: 3, command: 1, wait time: 10

K1 und das Programm für Index 0 startet. stopped and started again after the time has

Die Lok hält an und nach Zeitablauf startet diese has elapsed. OPf course, this also works on in entgegen gesetzter Richtung. Dieses Beispiel the way back. Finally the locomotive arrives at kann natürlich beliebig in den Kontaktnummern, the left contact K1 and the programm for index Indexnummern, der Lokadresse oder den 0 starts. The locomotive stops and after Wartezeiten variiert werden. Man kann die the waiting time is over the functions starts gleiche Programmierung auch mehrmals mit back in reverse direction. This example could **verschiedenen Lokadressen abspeichern. So** be also exended and used with any index or kann man auch mal die Lok wechseln und eine train address, contact addresses and the andere pendeln lassen oder mehrere gleichzeitig waiting times can be varies. Also same fahren lassen. **functionality with more trains and addresses** functionality with more trains and addresses

Für Weichenschaltprogramme geben Sie ebenso You also give for turnout switching programs die zu schaltende Weichenadresse (1-2048) ein the turnout address to be switched on als auch die Schaltrichtung, gekennzeichnet  $1 - 2048$  as well as the switching direction durch < für rechts und > für links.  $by <$  for right and > for left.

can be done as also a train change.

## **Rückmeldung Feedback**

Um eine PC gestützte Steuerung zur ermöglichen ist To enable a PC based control system it es möglich, unsere Rück- und Belegtmelder (Art No-700x) is possible to use our feedback and an die Zentrale anschließen zu können. Dies funktioniert occupancy detectors (Art No-700x) to be able entweder über Kabel (XpressNet) oder drahtlos per Funk. to connect to the central office. This works Die Übertragung zum PC erfolgt dabei entweder per USB either via cable (XpressNet) or wireless. oder drahtlos via WLAN. Die Anzeige der Belegtmeldung The feedback data will send via USB or over kann sowohl im DCC-TOOL als auch direkt in der App wifi to your PC. The displaying for feedback graphisch erfolgen. Innerhalb eines PC-Programmes done graphically. Within a PC program (e.g. (bspw. iTrain<sup>®</sup>) natürlich auch. Nachfolgend ein Bild iTrain<sup>®</sup>) of course. Below is a picture recording der Aufnahme der App mit Anzeige von Gleissegment the app with display of track segment 2 which 2 welches belegt dargestellt wird. **Besonders interessant** is shown occupied. **Especially interesting is ist diese Art der Belegt und Rückmeldung für this type of occupancy and feedback for Schattenbahnhöfe oder uneinsichtige Gleise**, sodass **shadow stations or unreasonable tracks,** so diese auch **ohne PC und Steuerung** direkt im Gleisplan this also without PC and control directly in the der App dargestellt werden ob diese belegt sind oder track plan the app are shown whether they nicht. Wichtig hierbei: Jeder Wagen muss dazu einen are occupied or not. Important here: Each car Verbraucher haben. Wir empfehlen an jedem Drehgestell must have one have consumers. We Ak7 Ohm Widerstand. The state of the commend on every bogie 4k7 resistor.

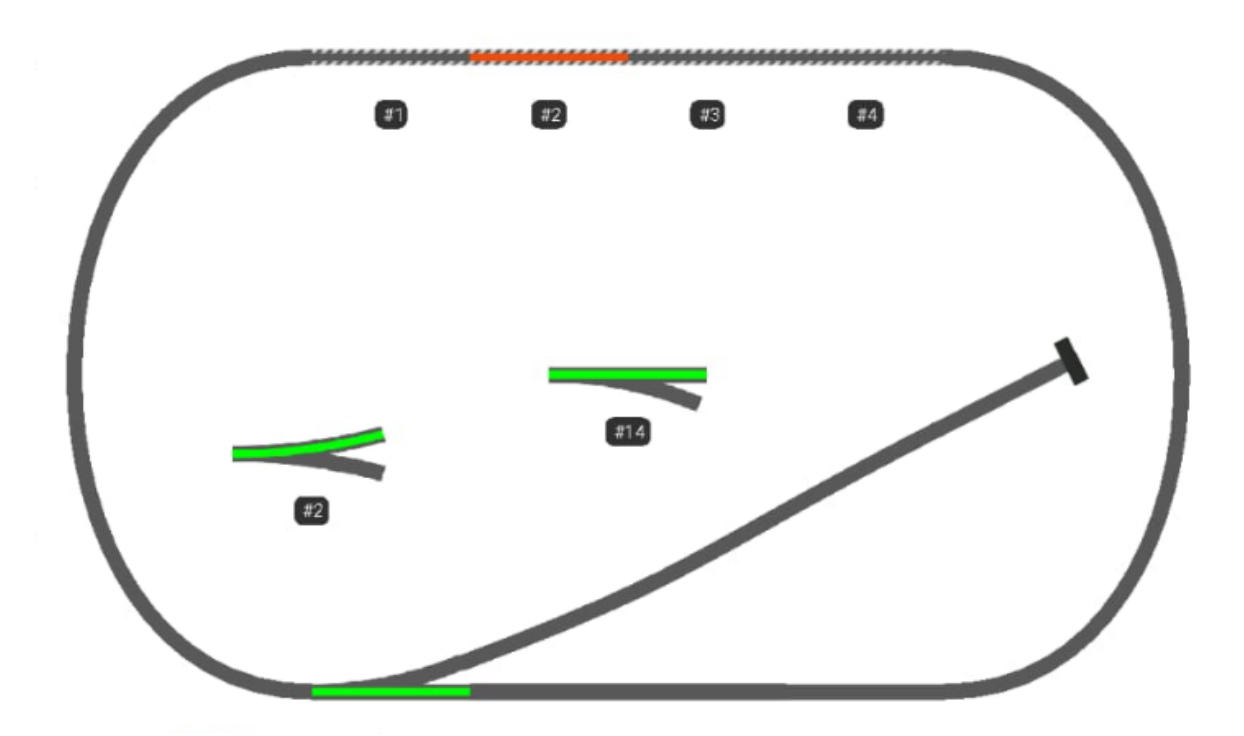

*Abbildung 1: Z21 App mit belegtem Gleis / Z21 app with occupied track* 

Die Rückmelder unserer Belegtmelder wird seitens The feedback of our occupancy detectors der App und PC-Programme wie iTrain<sup>®</sup> als LocoNet<sup>®</sup> is on the part the app and PC programs such Rückmelder behandelt (wenn gleich per XpressNet as iTrain® as LocoNet® feedback treated (if oder drahtlos angeschlossen). Die eingestellte Adresse via XpressNet connected). The set address entspricht der Kontaktadresse, wählen Sie daher in corresponds to the contact address, so der App/iTrain "Blücher GBM16XL" da unser choose in the app/iTrain<sup>®</sup> "Blücher GBM16XL" Rückmelder hierzu kompatibel ist oder Sie wählen because ours feedback is compatible to you "Uhlenbrock 63320 LocoNet" aus. choose "Uhlenbrock 63320 LocoNet<sup>®</sup>" from. Das gleiche gilt für die Verwendung von LocoNet oder The same applies to the use of LocoNet or S88, auch S88 wird als LocoNet umgesetzt. Lediglich S88 also S88 is implemented as LocoNet. Only der RS-Bus ist als eigenständige Zusatzmöglichkeit the RS-Bus is an independent additional nutzbar. **option** usable.

HINWEIS: Um die Rückmeldung in **Rocrail** zu aktivieren NOTE: To enable feedback in **Rocrail** a so-called muss ein sog. Flag aktiviert werden. Setzen Sie hierzu flag must be activated. To do this, put in the in der Konfiguration für die "Z21 Schnittstelle" den configuration for the "z21 interface" the folgenden Tag. Beachten Sie das "host" die IP Ihrer following day. Note the "host" is the IP of MZSpro ist. Die Änderung muss in der "rocrail.ini" vour MZSpro. The change must be in the stattfinden. The stattfinden was a stattfinden.

<digint lib="z21" iid="md" port="21105" uid="0" host="10.76.215.157" locolist="false" absent="false" xnetgbm="true"

HINWEIS: Um Rückmelder in **Train Controller** (TC) NOTE: To use feedback in the **Train Controller** zu aktivieren, müssen gewisse sog. Flag aktiviert (TC) to activate certain so-called flags must be werden. Setzen Sie hierzu in der Konfiguration activated become. To do this, set in the **RailRoad.ini** folgende Einträge in der Section configuration **RailRoad.ini** the following **[Connections]** hinzugefügt werden: entries in the section **[Connections]** to add:

### LNEnableInterrogate=1 oder / or

LNEnableInterrogate**2**=1 (falls das LocoNet Interface das **zweite** Digitalsystem ist)

LNEnableInterrogate**3**=1 (falls das LocoNet Interface das **dritte** Digitalsystem ist)

LNEnableInterrogate**4**=1 (falls das LocoNet Interface das **vierte** Digitalsystem ist)

## **Selbstupdate Self update**

Die mXion 30Z ist selbstupdatefähig. Das heißt sie The mXion 30Z is self-updating. That means, kann bequem von zu Hause und selbst ohne you can be done comfortably from home and Programmer geupdatet werden. Das Update erfolgt even without programmer to be updated. dabei entweder drahtlos über WLAN oder per USB. The update takes place either wirelessly via Wir empfehlen USB wegen der sichereren WLAN or via USB. We recommend USB Verbindung. Bei Verbindung mit dem DCC-TOOL because of the more secure connection. When werden Sie automatisch auf eine neue Version connected to the DCC-TOOL you will hingewiesen und gefragt ob das Update geladen automatically upgrade to a new version pointed werden darf. **out and asked whether the update is loaded.** 

Alternativ ist es auch möglich mit unserem SmartTerm Alternatively, it is also possible with SmartTerm ein Update manuell durchzuführen. Dies kann auch perform an update manually. This can also be gemacht werden, wenn ein Update schief läuft. done when an update fails. To do this, go to Gehen Sie dazu unten rechts auf Softwareaktualisierung. software update at the bottom right. Then Danach wählen Sie oben die mXion 30Z aus. Hier gibt selectet the mXion 30Z above. Here there es die Wahl per USB oder WLAN. Klicken Sie is the choice via USB or WLAN. Click connect anschließen auf Verbinden, die Firmware wird to connect, the firmware will downloaded and heruntergeladen und der große Button freigegeben. released the big button. You can then start the Anschließend können Sie das Update starten. update. Find out more regularly on our Informieren Sie sich regelmäßig auf unserer Website website for new updates. Alternatively, the für neue Updates. Alternativ kann das Update auch update can also be carried out with our mit unserer App Updater durchgeführt werden. Updater app.

## **PC-Einbindung PC-Inclusion**

Die Zentrale kann dann per The Center can

Direktaufschaltung oder im Client-Modus (Zentrale then per direct connection or in client mode ist mit dem Haus-WLAN verbunden) eingebaut (central is connected to the house wifi) werden. Als Steuersoftware kann alles mit Z21<sup>®</sup> installed become. As a control software, Support genutzt werden (bspw. iTrain<sup>®</sup>). Die everything can be done with Z21<sup>®</sup> support can **Einbindung ist identisch, ggf. muss die IP anders** be used (e.g. iTrain®). The integration is eingestellt werden (siehe Webserver der 30Z) identical, if necessary, the IP must be different Mit unserem DCC-TOOL ist zudem be set (see web server of the 30Z) eine Steuerung und Programmierung möglich. In addition our DCC-TOOL works too. Zur Einbindung am PC und zur automatisierten For integration on the PC and for automated Steuerung kann ebenso USB genutzt werden. Hierauf control can also be used USB. On that the läuft das Massoth®-USB Protokoll, sodass die Zentrale Massoth®-USB Protocol is running, so that als "DiMax1210z" erkannt und verwendet werden the control center recognized and used as kann. Bei der Einbindung über WLAN ist das z21 DiMax 1210z" can. When integrating via Protokoll zu verwenden. Zur Automatisierung kann WLAN the z21 protocol to use. For RocRail, iTrain, Traincontroller uvm. Verwendung automation can RocRail, iTrain, finden. Jede z21 oder Massoth®-DiMax fähige Traincontroller and much more. Any z21 Software ist nutzbar. **Example 20** or Massoth<sup>®</sup> DiMax capable software can be

## **Reichweite für Funk Range for radio Range for radio**

Die Reichweite des WLAN ist stark abhängig von den The range of the WLAN is strongly dependent Beschaffenheiten der Umgebung. Bei der **on the textures of the environment.** In the Direktschaltung liegt diese bei ca. 100m auf freiem direct circuit this is at about 100m on free Feld. Ein Vorteil bietet hier die Einbindung ins eigene field. An advantage here is the integration Haus-WLAN. Dadurch erhöht sich die Reichweite um into your own house wifi. This increases the die des Haus-WLAN, zudem lässt sich die Reichweite range by that of your wifi, besides, the range leicht mit handelsüblichen Repeatern verstärken. Auch can be slightly reinforced with commercial Wände sind nun kein Problem mehr. Das ist der repeaters. Also walls are no longer a problem. Vorteil der WLAN-Technologie im Gegensatz zum That's the advantage of WLAN technology as klassischen 2.4 Ghz Funksystem. **Ein als an Eine Schwarzen ersterne State** opposed to classic 2.4 Ghz radio system.

used.

## **WLAN-Einbindung WLAN-Inclusion**

Es gibt 2 Möglichkeiten, über WLAN mit dem There are 2 ways to connect to wifi modules Modul zu kommunizieren. to communicate.

das heißt**, Sie müssen sich im WLAN des Gerätes** means **you have to be in the WLAN** of the **einloggen**. Wählen Sie am Handy oder in der device log in. Choose on the phone or in **Z21 WLANMAUS das Netzwerk "mXion 30Z"** the Z21 WLANMAUS the network mXion aus und geben Sie das Passwort **MDELEC1207** ein. **30Z** and entert he password Danach wird Ihr Handy mit dem WLAN verbunden **MDELEC1207**. Afterwards you mobile phone bzw. die Z21 WLANMAUS. **Ändern Sie nun die IP** in will be connected to the WLAN. Set now the der **Z21 WLANMAUS** new IP adress in the **Z21 WLANMAUS**

(**Einstellungen -> WLAN -> Z21-IP-ADRESSE)** (**Settings -> WLAN -> Z21-IP-ADRESS**) or set bzw. in der **App (Einstellungen -> Z21 Einstellungen) App** (**Settings -> Z21 Settings**) auf **192.168.111.111**. Sie können nun steuern. to **192.168.111.111**. Mehr ist nicht nötig. Achten Sie beim Handy darauf, *You can now control your trains and switches.* dass Sie im WLAN bleiben, wenn eine Nachricht More is not necessary. Pay attention to the kommt, drücken Sie "Nein" um im Netzwerk zu ell phone that you stay in the wifi when a bleiben. Bei der Z21 WLANMAUS finden Sie message comes, press "no" to join the den Punkt WLAN unter Einstellungen dann metwork stay. With the Z21 WLANMAUS you drücken Sie auf SSID, wählen mXion 30Z will find the point WLAN under atitudes then aus und geben das Passwort von oben ein. press SSID, select mXion 30Z and Achten Sie drauf, dass Sie die **Shift-Taste** drücken entert he password from above. Make sure um Großbuchstaben zu schreiben. Auf freiem that you press the shift key to write uppercase Feld hat man ca. 80m Reichweite. letters. On free field has about 80 m range.

**Der zweite Modus** ist die **Clientaufschaltung**, **The second mode** is the **client intrusion**, das heißt, Sie **fügen das Modul in Ihr Haus-WLAN** that **means you insert the module into your ein** und können es über Ihr normales Netzwerk **home WLAN** and can it over your normal steuern. Ihr Handy hat dadurch weiterhin network control. Your mobile phone will Internet, jedoch ist eine Steuerung nur möglich, continue to do so internet, but control is wenn Sie sich innerhalb des WLAN befinden. only possible if you are inside the WLAN. Vorteil ist die bessere Steuerung durch Wände. Advantage is the better control by walls. Die Aufschaltung erfolgt über den integrierten The connection takes place via the Webserver. Dort können einige Einstellungen integrated web server. There can be some gemacht werden. Folgen Sie die nachfolgenden settings be made. Follow the following steps

**Der erste Modus** ist die **Direktaufschaltung**, **The first mode** is the **direct connection**, that

Schritte für die Integration in Ihr WLAN. For integration into your WLAN.

Verbinden Sie ihr Handy oder PC mit dem WLAN Connect your mobile phone or PC mXion 30Z mit dem Passwort MDELEC1207. to the WLAN mXion 30Z Danach öffnen Sie Ihren Browser und geben with password MDELEC1207. Then folgendes ein:  $\qquad \qquad \qquad$  open your browser and enter following:

### [http://192.168.111.111](http://192.168.111.111/)

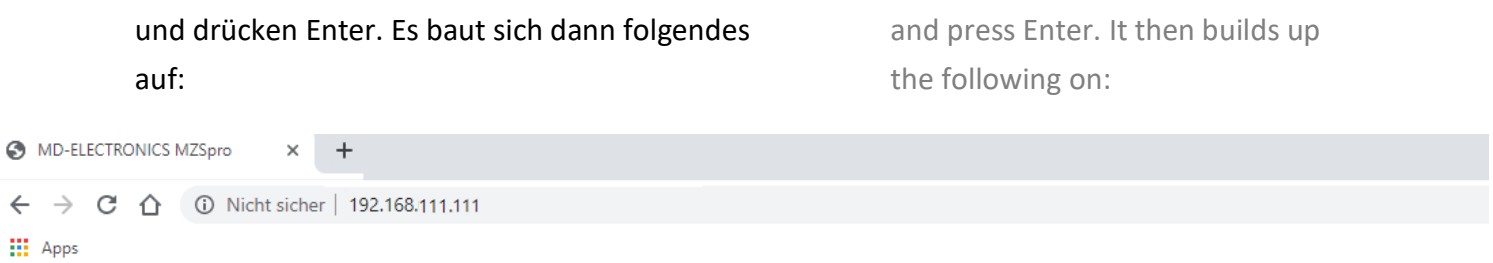

# **MD mXion MZSpro WLAN Einstellungen**

### **WiFi Access-Point**

IP: 192.168.0.111 Netzwerkname (SSID): mXion MZSpro Passwort: MDELEC1207 Kanal-ID: 6

### **WiFi Client**

IP: 192.168.0.39 Netzwerkname (SSID): MariusWiFi\_2Ghz Passwort: Swordfisch100  $DHCP: 1$ 

### **RFM-Funk**

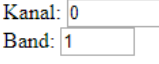

Senden

Wichtig hier ist der Client-Modus. Dieser **Important here is the client mode.** This Modus ist der zweite von oben erwähnte. The modus is the second one mentioned above. Dieser ist nötig, wenn Sie das Modul im This is necessary if you have the module in eigenen WLAN aufschalten möchten. Geben the want to switch on your own WLAN. Sie die SSID (Netzwerkname) Ihres Haus-WLAN Give the SSID (network name) of your home ein ebenso wie Ihr Passwort. DHCP kann gewählt WLAN one as well as your password. DHCP werden (Wert = 1) wenn die IP dynamisch can be chosen (value = 1) if the IP is in dyn. vergeben werden soll (nur bei Bedarf). should be awarded (only if necessary).

Über RFM-Funk stellen Sie den Kanal und Use RFM radio to set the channel and das Band ein, auf dem die Funk-Rückmeldemodule the tape on which the radio feedback von uns (Art Nr-700x) laufen sofern vorhanden. modules run by us (ArtNo-700x) if available. Die gleichen Werte müssen auch im Modul The same values must also be in the modules eingestellt sein (siehe Anleitung BM, RM, RBM). be set (see instructions BM, RM, RBM).

Wenn Sie alles eingestellt haben, klicken Sie When you have finished everything, click auf "Senden" und warten Sie, bis das System to "send" and wait for the system has sich aktualisiert hat. Sie sehen dann die IP des updated. You then see the IP of the Systems, die in der App/Z21 WLANMAUS system included in the App or eingegeben werden kann. Teilen zu der antereden zu zu WLANMAUS can be entered.

### **HINWEIS: NOTE:**

Wenn Sie die o.g. IP des Webservers aufrufen und If you like the o.g. IP address of the web server Ihre **Heimnetzwerkdaten eingeben**, **verbindet** sich and **enter your home network** data connects die **Zentrale direkt** mit **Ihrem Heimnetzwerk**. Sie the **central office directly** with your home können dann direkt steuern. Verbinden Sie die network. You can then control directly. Join **Z21 WLANMAUS ebenso mit Ihrem Heimnetzwerk.** the Z21 WLANMAUS also with your home Wählen Sie jedoch die **Direktaufschaltung** (Sie network. However, select the direct **verbinden das Handy/Z21 WLANMAUS direkt** connection (you connect the mobile phone **mit dem Netzwerk der Zentrale), müssen** Sie die IP or Z21 WLANMAUS directly with the central), des Webservers in der **App unter** you **need the IP of the web server in the app Einstellungen -> Z21 Einstellungen** bzw. (**Settings -> Z21 Settings**) or **in the WLANMAUS** in der **Z21 WLANMAUS unter** (**Settings -> WLAN -> Z21-IP-ADRESS**) to the **Einstellungen -> WLAN -> Z21-IP-ADRESSE** webserver (**192.196.111.111**), so that you an die des Webservers (192.168.111.111) anpassen, can control! damit Sie steuern können!

Neben der automatisierten Steuerung über den PC In addition to automated control via the mit bspw. iTrain<sup>®</sup> gibt es eine einfache Alternative PC with iTrain<sup>®</sup> for example there is a von uns. Mit unserem mXionTool können (zu simple alternative from us. With our finden auf unserer Website im Downloadbereich) mXionTool you can (to find on our Sie neben Updates ebenso die Steuerung der website in the download area). In addition Zentrale vornehmen. Das beinhaltet nicht to updates as well you control the central nur das Fahren von Loks sondern auch das station. That does not include only the komfortable lesen und schreiben von CVs, example and riving of locomotives but also that CV-Listen uvm. Ebenso wird diese Software confortable reading and writing of CVs kontinuierlich erweitert um auch kleinere **CV** lists and much more likewise this Automatisierungsaufgaben uvm. damit zu software continously expanded to include erledigen. Nachfolgend finden Sie vom staat smaller ones automation tasks and much more aktuellen Stand (06/2020) Bilder dieser with it too take care of. Below you will find Software. Die Einbindung von from current status (06/2020) pictures of Programmiervorlagen ist zu diesem Zeitpunkt this software. The involvement of programming bereits implementiert. Der Bereich SUSI templates is at this time implemented yet. ist nicht verfügbar für die Zentrale sondern The area SUSI is not available for the central bezieht sich auf unseren CV Programmer mit station but refers to our CV Programmer the der Artikelnummer 0024. Die Software passt article number 0024. The software fits sich automatisch an die jeweilige Hardware an. The automatically to the respective hardware.

Je nach Aufschaltmöglichkeit (Client oder Accesspoint) Depending on the connection option mit dem Funkadapter muss die IP angepasst werden (client or access point) with the wireless und (bei Accesspoint) der PC mit dem Zentralen WLAN adapter the IP must be adjusted and verbunden werden. Hier muss dann die IP auf (with access point) the PC with the central 192.168.111.111 geändert werden. Danach drücken WLAN get connected. Here then the IP must Sie auf die Schaltfläche "Verbinden WLAN". 192.168.111.111 be changed. Then press

**Über den Reiter "CV" können Sie CVs lesen und** Via the tab "CV" you can read and write CVs schreiben, Adressen bearbeiten und Listen erstellen. edit addresses and create lists.

## **PC-Steuerung PC Controlling**

click on the "Connect WLAN" button.

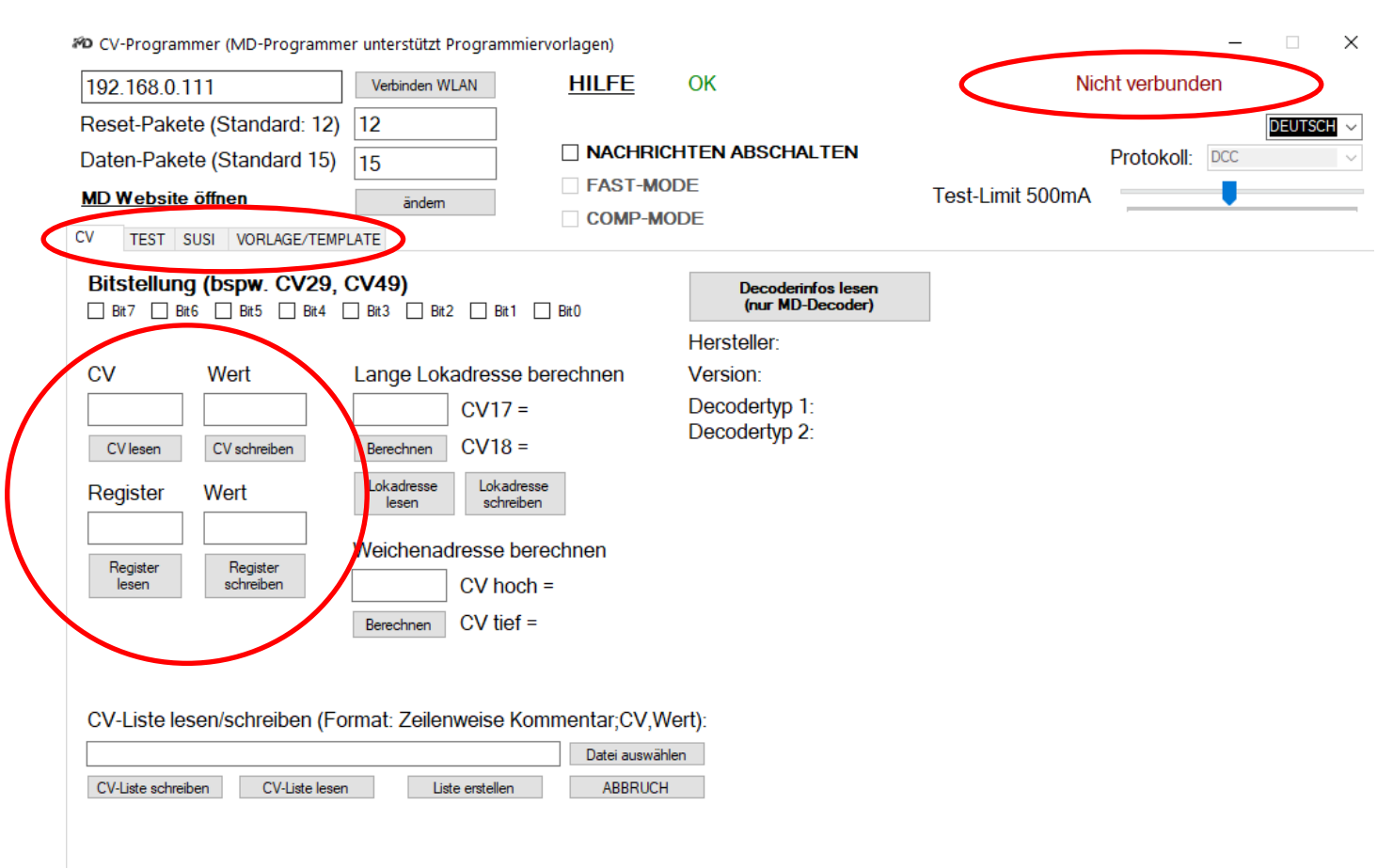

Über "TEST" können Sie Loks fahren, Funktionen schalten und Züge pendeln lassen lassen.

With "TEST" you can drive locomotives, switch functions and let trains commute.

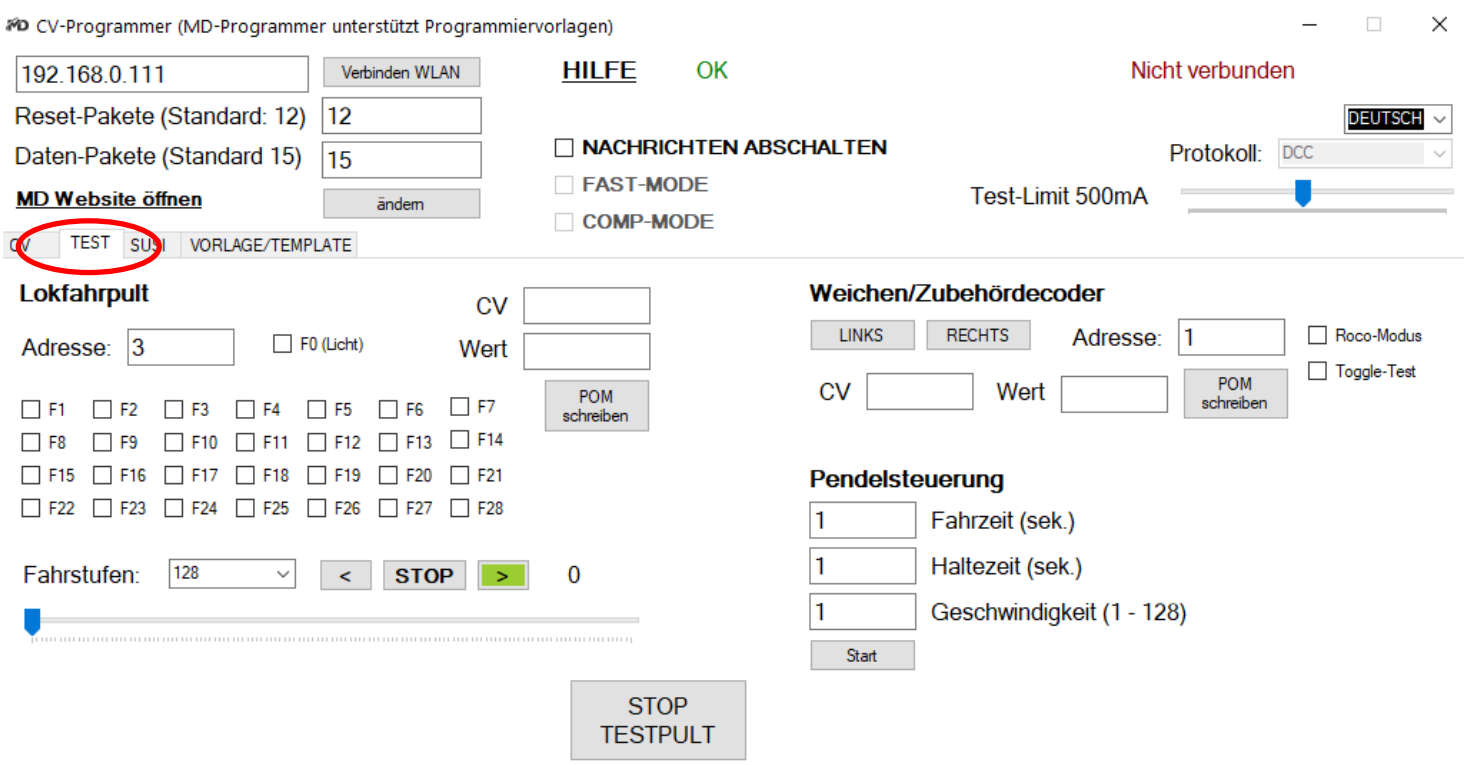

## **Die nachfolgenden Bilder zeigen die Vorlagenverwaltung. Diese Templates (Vorlagen) gibt es für jeden unserer Decoder und ist direkt ladbar. In diesem Beispiel für unseren DRIVE-S.**

**The following pictures show the template management. These templates are available for each of our decoders and can be loaded directly. In this example, this is for DRIVE-S.**

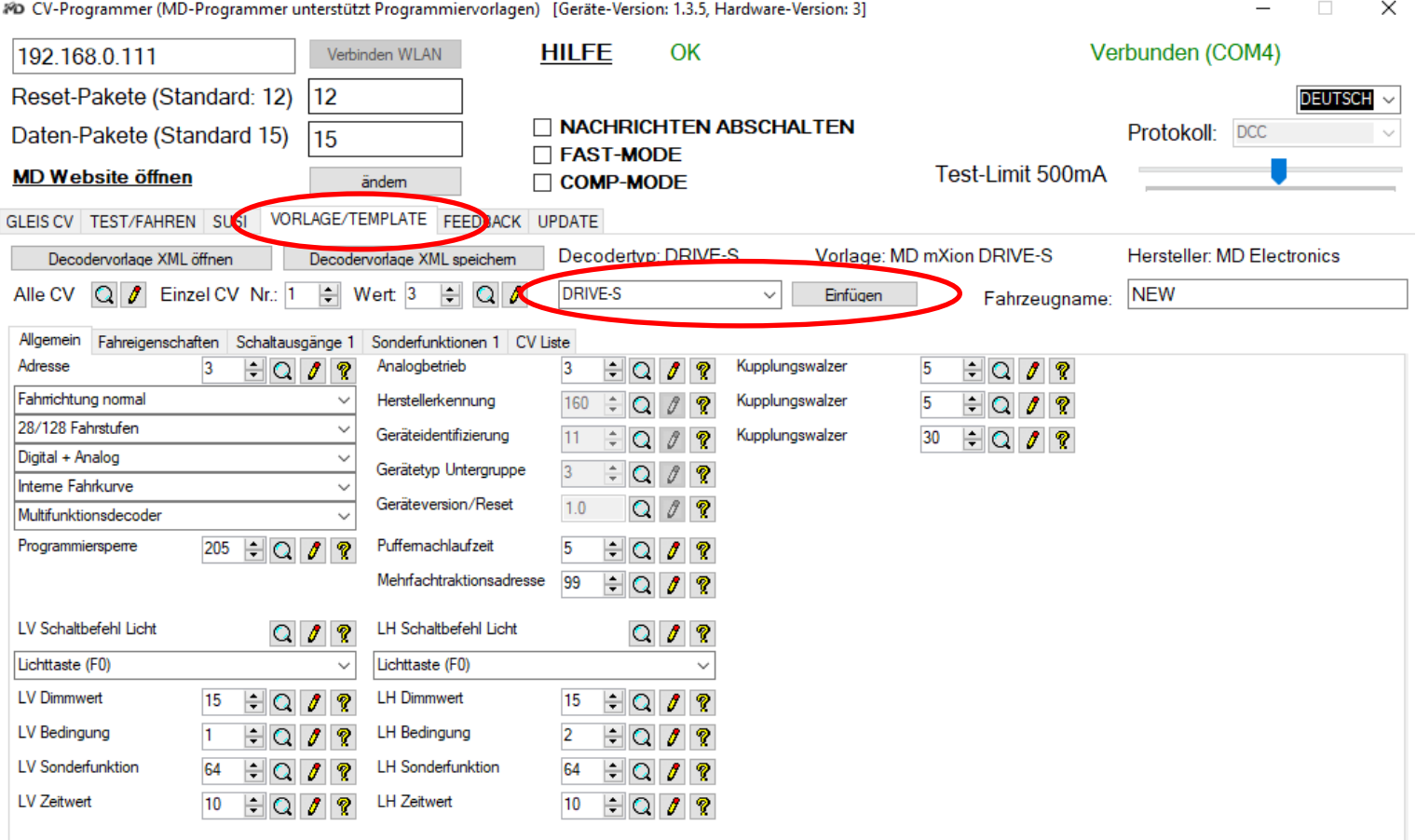

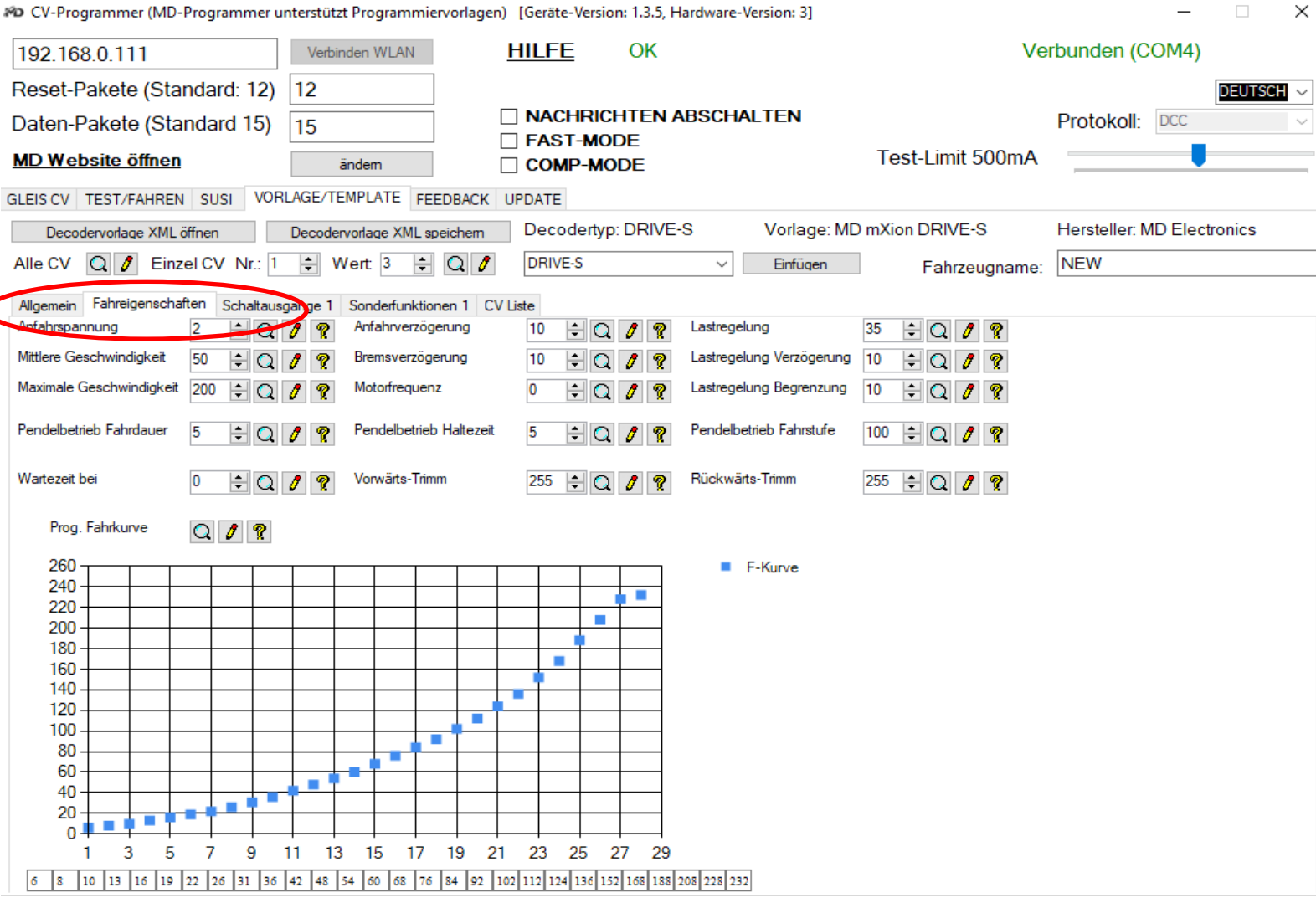

#D CV-Programmer (MD-Programmer unterstützt Programmiervorlagen) [Geräte-Version: 1.3.5, Hardware-Version: 3]

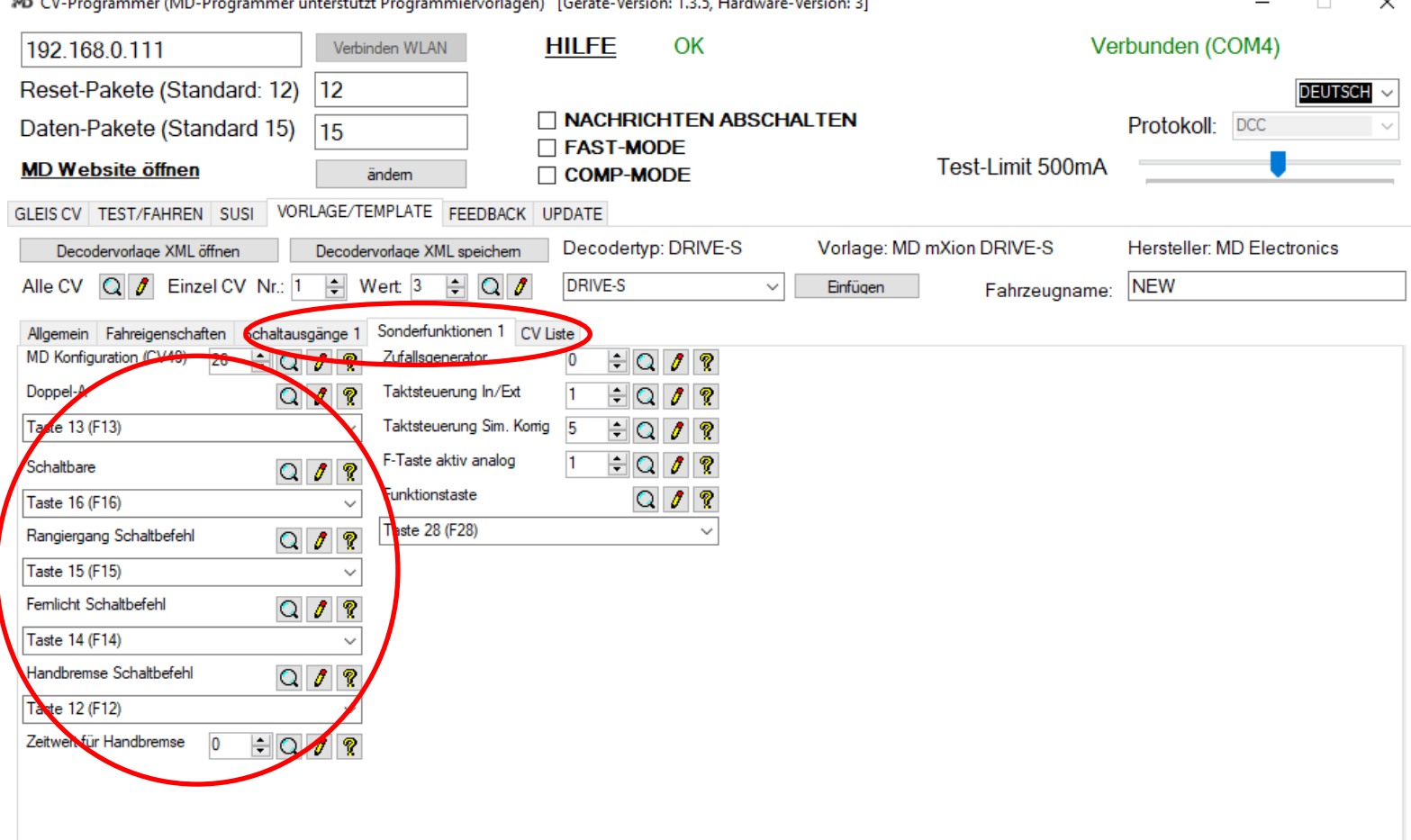

## **Treiberinstallation Driver installation**

Ab Windows<sup>®</sup> 8 sind idR. die passenden Treiber für From Windows® 8 onwards, the appropriate unseren Programmer installiert. Hier müssen Sie drivers for our programmer installed. Here you nichts weiter tun. Falls jedoch keine Verbindung zum have to do nothing more. However, if there Gerät hergestellt werden kann und auch kein COM-PORT is no connection to the device can be produced angezeigt wird, kann es möglich sein das die Treiber and also no COM-PORT is displayed, it may be fehlen. Hierzu folgen Sie bitte den nachfolgenden possible that the drivers absence. To do this, Anweisungen. Die Treiber finden Sie auf unserer please follow the steps below instructions. Website im Downloadbereich als .rar. The State of the drivers on our website in the drivers on our website in the

Öffnen Sie zuerst den Geräte-Manager. Falls First, open the device manager. If no driver keine Treiber installiert sind, finden Sie ein are are installed, see one "USB Serial Port" "USB Serial Port" Gerät unter "Andere Geräte". device under "Other Devices". Recognizable Erkennbar am gelben Dreieck, hier fehlen Treiber. by the yellow triangle, driver is missing here.

download area as .rar.

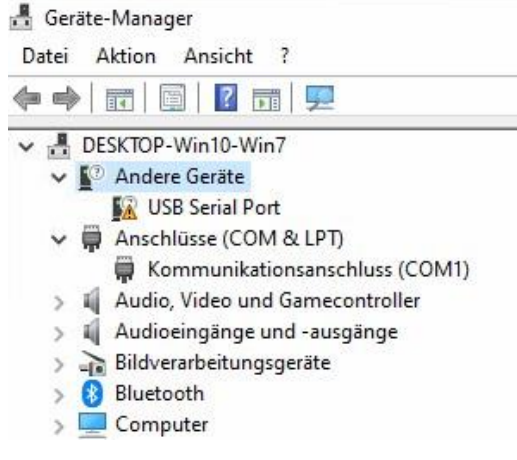

Klicken Sie mit "rechtsklick" auf das "USB Serial Port" Right click on the "USB Serial Port" and a und es öffnet sich ein Fenster mit Optionen. Klicken Sie windows with options opens. Click then on dann auf "Treibersoftware aktualisieren". "Supplate Driver Software".

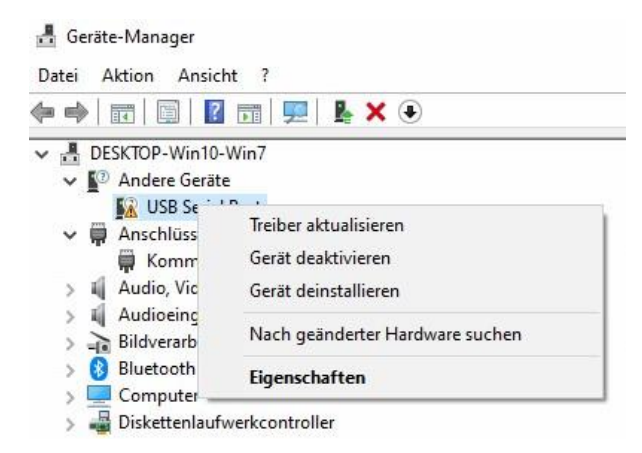

Nun öffnet sich ein neues Fenster. Sie können A new window will now open. You can try versuchen, "Automatisch nach Treibern suchen" "Search for drivers automatically" to choose zu wählen. Wenn dies funktioniert sind Sie fertig und If that works you are done and can now use können das Gerät nun benutzen. Falls dies nicht the device. If not to success, download the zum Erfolg führt, laden Sie sich die Treiber auf drivers our website in the download area. unserer Website im Downloadbereich herunter. These have to be unpacked. Subsequently Diese müssen entpackt werden. Anschließend select "on my computer after search for wählen Sie "Auf meinem Computer nach drivers" and select the folder. After the Treibern suchen" aus und wählen den Ordner. installation the device is under "Connections" Nach der Installation ist das Gerät unter (COM & LPT) to be found. "Anschlüsse (COM & LPT) zu finden.

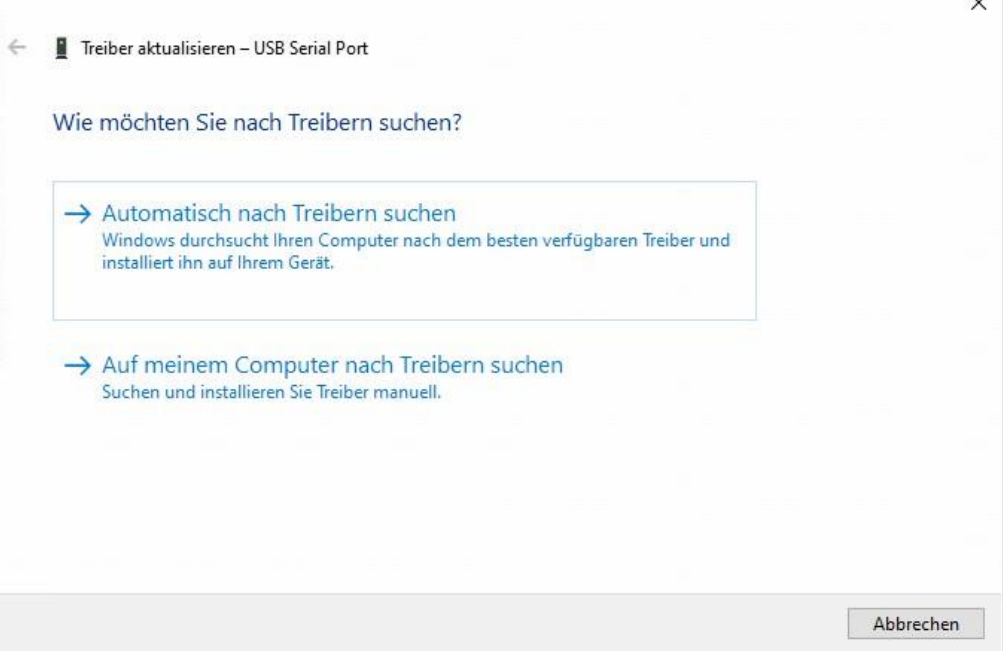

Die Zentrale unterstützt CV Programmierung sowie The control panel supports CV programming as CV lesen und schreiben. Dazu ist es ganz wichtig das Sie well read and write CV. For this it is very das separate Programmiergleis anschließen was Important that you connect a short piece of nicht mit der Anlage verbunden ist (Stumpfgleis). track to the control center not connected to Auf dem Gleis dürfen keinerlei Verbraucher oder the layout (stub track). No consumers or andere Decoder angeschlossen sein, nur der, den other decoders can be connected, only the Sie programmieren möchten! Ebenso dürfen Sie one you want to program! Likewise you may zur Programmierung auch keine Rollenprüfstände no roller test benches for programming either nutzen da die Übergangwiderstände dessen zu use the contact resistances of it can lead errors. Fehlern führen können. Die Zentrale schaltet beim The center switches at reprogram the track Programmieren den Gleisausgang um. Alternativ output. Alternatively you can also program können Sie auch per POM programmieren  $-\text{das}$  using POM – that runs directly on the main track läuft direkt auf dem Hauptgleis auf der Anlage on the layout during ongoing operation. Here während des laufenden Betriebes. Hier können vou can but do not read and send any values Sie aber keine Werte mit auslesen und senden the programming values only on suspicion. die Programmierwerte nur auf Verdacht.

### **Programmiermodus Programming mode**

## **Technische Daten Technical data**

**Spannung: Power supply: Power supply:** 14 – 24V DC Nur Gleichstromtrafos nutzen! The Concentration only use DC-Trafos!

**Stromaufnahme: Current:**

**Maximaler Gesamtstrom Hauptgleis: Maximum current main track:** 30A kurzzeitig 30 Amps. for short time 25A dauerhaft 25 Amps all time

**Maximaler Gesamtstrom Programmiergleis: Maximum current progr. track: 3A kurzzeitig 3 Amps. for short time** 2.5A dauerhaft 2.5 Amps all time

 $-40$  bis  $80^{\circ}$ C  $-40$  up to  $80^{\circ}$ C

 $15*14*6$  15\*14\*6

HINWEIS: Um Kondenswasserbildung NOTE: In case you intend to utilize this zu vermeiden benutzen Sie die Elektronik device below freezing temperatures, make bei Temperaturen unter 0°C nur, wenn sure it was stored in a heated environment kommt. Im Betrieb sollte sich kein weiteres of condensed water. During operation is Kondenswasser bilden können. Sufficient to prevent condensed water.

120mA, abgeschaltete Stufe 120mA, switched off booster

**Temperaturbereich: Temperature range:**

**Abmaße L\*B\*H (cm): Dimensions L\*B\*H (cm):**

diese vorher aus einem beheizten Raum before operation to prevent the generation

micron-dynamics gewährt die micron-dynamics warrants this product Fehlerfreiheit dieses Produkts für ein aussischen Against defects in materials and Jahr. Die gesetzlichen Regelungen workmanship for one year from the können in einzelnen Ländern abweichen. **Ein alle als eine alle als ein** original date of purchase. Other countries Verschleißteile sind von der Garantieleistung might have different legal warranty ausgeschlossen. Berechtigte Beanstandungen situations. Normal wear and tear, werden kostenlos behoben. Für Reparatur- consumer modifications as well as improper oder Serviceleistungen senden Sie das use or installation are not covered. nicht angenommen. Für Schäden durch serviced without charge within the warranty unsachgemäße Behandlung oder Fremdeingriff period. For warranty service please return oder Veränderung des Produkts besteht the product to the manufacturer. Return kein Garantieanspruch. Der Anspruch auf shipping charges are not covered by Auf unserer Internetseite finden Sie die purchase with the returned good. Please jeweils aktuellen Broschüren, etc. etc. etc. etc. check our website for up to date brochures, Produktinformationen, Dokumentationen product information, documentation and und Softwareprodukte rund um software updates. Software updates you can **unsere Produkte.** The control of the control of the dominant do with our updater or you can send us Softwareupdates können Sie mit the product, we update for you free. unserem Updater durchführen, oder Sie senden uns das Produkt zu; wir updaten für Sie kostenlos.

Irrtümer und Änderungen vorbehalten. The Errors and changes excepted.

## **Garantie, Reparatur Warranty, Service, Support**

Produkt bitte direkt an den Hersteller. Peripheral component damage is not covered Unfrei zurückgesendete Sendungen werden by this warranty. Valid warrants claims will be Serviceleistungen erlischt unwiderruflich. micron-dynamics. Please include your proof of

## **Hotline Hotline**

für Anwendungsbeispiele richten Sie sich application examples contact: bitte an:

info@micron-dynamics.de info@micron-dynamics.de

Bei Serviceanfragen und Schaltplänen For technical support and schematics for

## **micron-dynamics micron-dynamics**

service@micron-dynamics.de service@micron-dynamics.de

[www.micron-dynamics.de](http://www.micron-dynamics.de/) <https://www.youtube.com/@micron-dynamics>

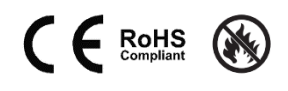